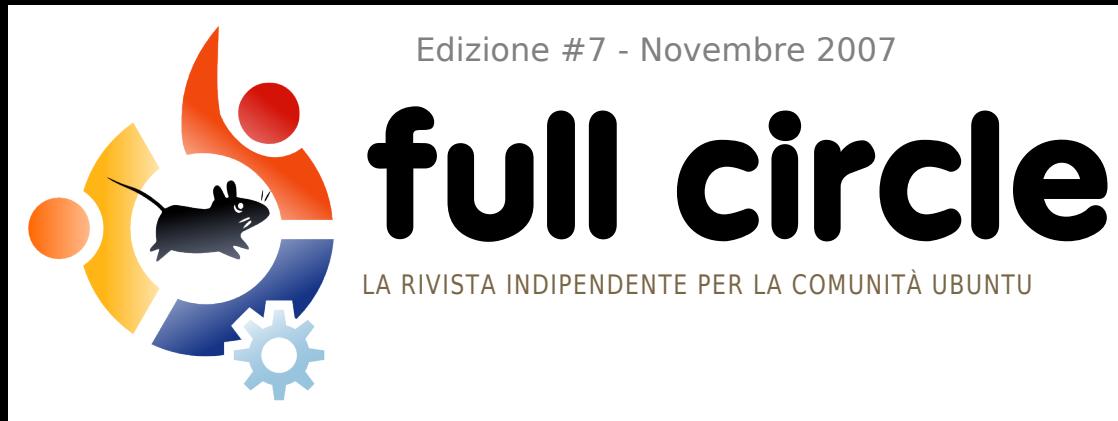

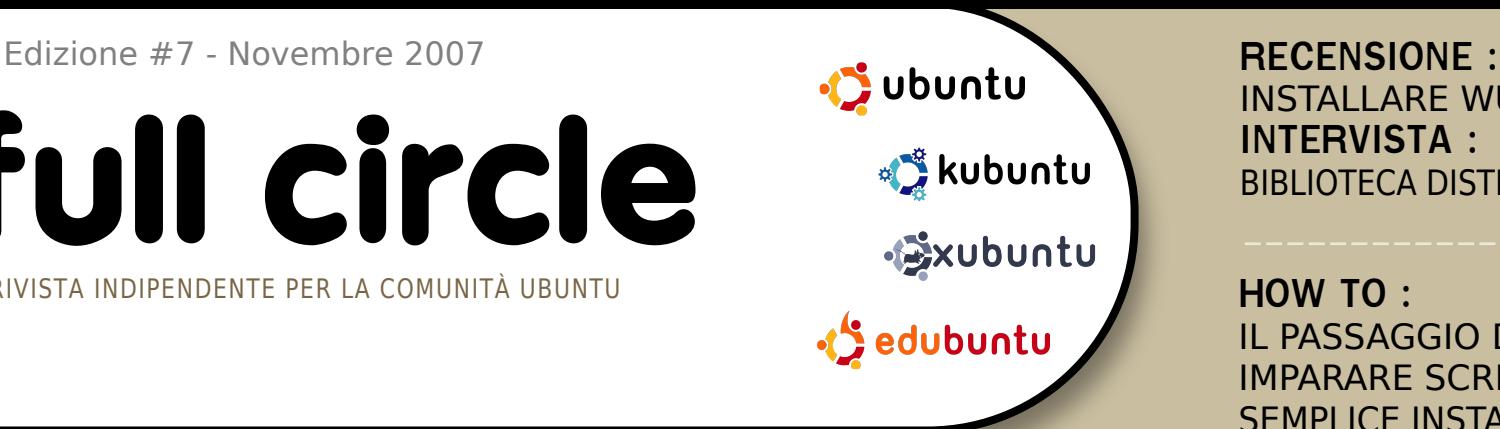

# **UBUNTU STUDIO UBUNTU 7.10 CON IL MULTIMEDIA**

**INSTALLARE WUBI INTERVISTA :** BIBLIOTECA DISTRETTUALE DI HOWARD

**HOW TO:** IL PASSAGGIO DA WINDOWS IMPARARE SCRIBUS PARTE 7 SEMPLICE INSTALLAZIONE DI SSH

**INSTALLAZ IONE :** UBUNTU STUDIO : INSTALLAZIONE PASSO-PASSO DELL'EDIZIONE MULTIMEDIALE DI UBUNTU!

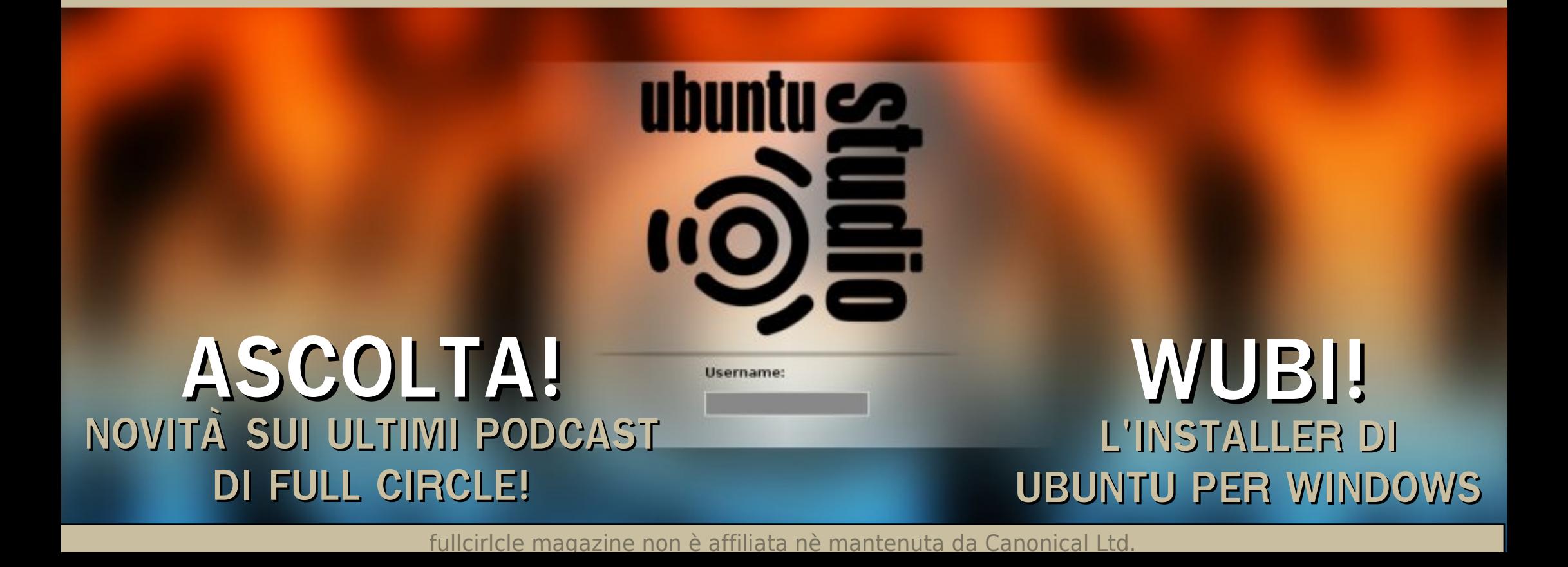

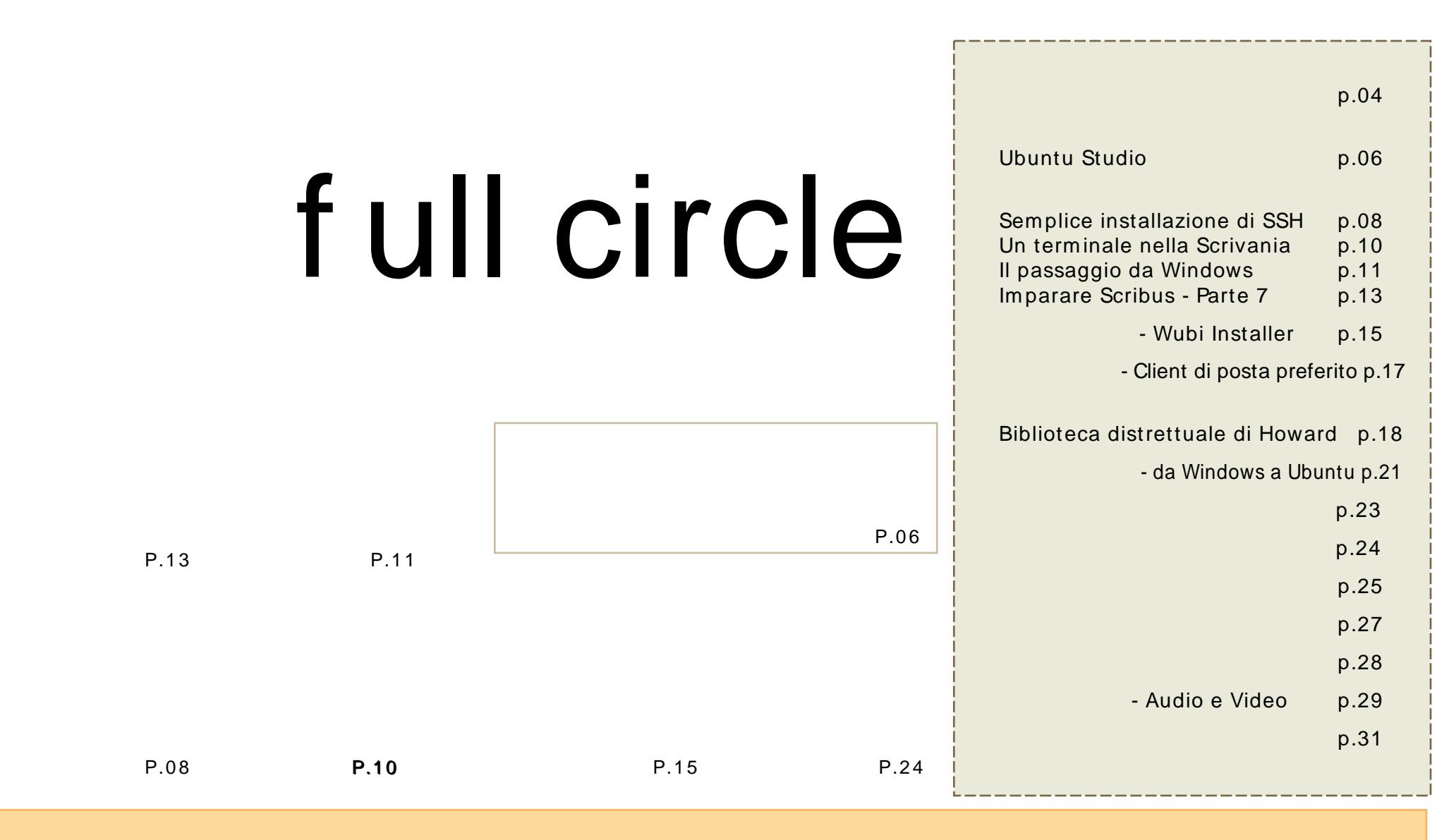

Tutti i testi e le immagini contenuti in questa rivista sono stati rilasciati sotto la licenza Creative Commons Attribuzione - Non commerciale - Condividi allo stesso modo 3.0.Significa che siete liberi di adattare, copiare, distribuire ed inviare gli articoli solo alle seguenti condizioni: la paternit¿dell'opera [d](http://creativecommons.org/licenses/by-sa/3.0/)eve essere attribuita in qualsiasi modo (con almeno un nome, un'email o un URL) all'autore originale e al nome di questa rivista (full circle) e all'URL www.fullcirclemagazine.org (ma non attribuire il/gli articolo/i in alcun modo che lasci intendere che gli autori e la rivista abbiano esplicitamente autorizzato voi o l'uso che fate dell'opera). Se alterate, trasformate, o aggiungete informazioni all'opera, dovete distribuire il lavoro risultante con la stessa licenza o una simile o compatibile.

## **EDITORIALE**

B envenuti nel num ero di novem bre di Full Circle. Questo m ese abbiam o alcune novit¿ per voi.

Il prossimo mese ci sar¿ il lancio del podcast di Full Circle ospitato da Matthew Rossi. Matt ha risposto alle dom ande piØ com uni sul podcast a [pagina](#page-21-0) 22. Se volete essere inform ati di tutte le novit¿ su Full Circle (incluso il podcast), vi consiglio di tenere d'occhio il nostro Google Calendar (andate a [p.16](#page-15-0) per il collegam ento e l'indirizzo). LËci saranno date, scadenze, inform azioni sui rilasci del podcast e altro.

Parlando di podcast, Matt ci ha pure scritto alcune notizie e anche la nuova colonna Sound Bites, che vi dar¿ un assaggio di quello che potrebbe esserci nel prossim o podcast. Il podcast serve a com pletare la rivista e avr¿ un contenuto diverso. Non decido io quello che ci sar¿ nel podcast, Matt lo fa.

Il prossimo mese C, ovviamente, il mese di Natale, e questo mi ricorda, mi dovete scusare, di andare a comprare alcune decorazioni di Natale per il numero del prossimo mese...

I m igliori auguri, Ronnie Editore di Full Circle Magazine [ronnie@fullcirclem](mailto:ronnie@fullcirclemagazine.org) agazine.org

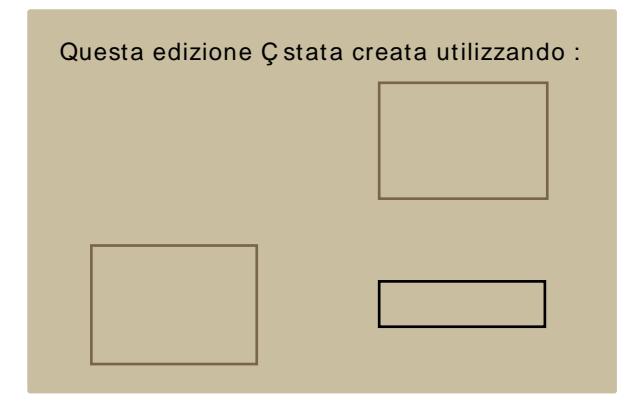

### Che cos'C Ubuntu?

Ubuntu Çun sistema operativo completo che Çperfetto per i computer portatili, i desktop ed i server. Che sia per la casa, per la scuola o per il lavoro, Ubuntu contiene tutte le applicazioni di cui avrete bisogno, compresi l'elaboratore di testi, la posta elettronica e il browser web. Ubuntu Çe sar¿ sempre gratuito. Non dovete pagare alcuna licenza d"uso. Potete scaricare, utilizzare e condividere Ubuntu con i vostri amici, la famiglia, la scuola o per lavoro del tutto gratuitamente.

Una volta installato, il sistema Çpronto per l'uso con un insieme completo di applicazioni per la produttivit¿, per l'internet, per il disegno, per la grafica e per i giochi.

## <span id="page-3-0"></span>NOVITA'

Ubuntu ottiene la prima grande vittoria nei server preinstallati

> All'inizio del prossimo anno, la Dell annuncer¿ che i modelli di server Dell saranno certificati per Ubuntu Server. Ubuntu Ç estremamente popolare sul desktop, ma ha fatto progressi

relativamente scarsi sui server. Ora la situazione sta per cambiare. Dell dovrebbe annunciare nel corso del primo trimestre del 2008 di avere certificato Ubuntu Linux per i propri modelli di server. In un'intervista con Rick Becker, vice presidente delle soluzioni di Dell Product Group, Becker ha detto che Dell Ç attualmente in fase di certificazione Ubuntu per tutti i suoi server. "Mancano ancora diversi mesi per l'annuncio. Io direi che verr¿ annunciato nel primo quarto dell'anno prossimo".

Fonte: eWeek [http://url.fullcirclem](http://url.fullcirclemagazine.org/03e7df) agazine.org/03e7df Inviate via m ail le storie da inserire nelle notizie a: [news@fullcirclem](mailto:news@fullcirclemagazine.org) agazine.org includendo l'URL di riferim ento.

Le preoccupazioni su Vista invogliano le imprese a considerare Mac e Linux

> Un recente sondaggio dimostra che il 44% delle imprese in esame considerebbero Mac OS e Linux, piuttosto che passare a Vista. KACE,

un'azienda di sistemi di gestione aziendale, ha annunciato il 19 novembre il suo nuovo sondaggio, rivelando che il 90% degli utenti di Windows sono preoccupati per la migrazione a Vista, e che il 44% preferirebbe i sistemi Mac o Linux per evitare la migrazione a Vista. Mentre Microsoft sostiene che le installazioni di Vista sono in aumento, alcuni analisti, come Forrester, osservano che l'adozione di Vista nelle imprese sta procedendo in maniera estremamente lenta e che Linux sta diventando un serio concorrente per il desktop [d'impresa.](http://url.fullcirclemagazine.org/987a9d)

#### Fonte: eWeek

http://url.fullcirclem agazine.org/987a9d

Hans Reiser, il proprietario di Nam esys, che offre file system per Linux, Ç sotto processo con 'accusa di om icidio della m oglie, scom parsa l'anno

scorso. Reiser sviluppÑ ReiserFS, il file system predefenito di m olte distribuzioni Linux. Sostenitori del software libero tengono i lavori di Reiser in grande considerazione. Reiser sposÑ una donna russa, pubblicizzata in un catalogo di spose per corrispondenza. La donna, Nina Reiser, ha avuto da lui due figli, ha ottenuto la cittadinanza am ericana e la dom anda di divorzio. Nina Reiser Ç stata vista lasciare i figli nel settem bre del 2006 a casa della m adre di Hans Reiser, dove lo sviluppatore viveva. La polizia ha ritrovato la sua auto, piena di generi alim entari, in un parcheggio di un negozio di alim entari, non m olto tem po prim a che la coppia dovesse com parire in tribunale per l'affido dei bam bini. La polizia non ha m ai trovato nessun corpo. L'avvocato di Hans Reiser sostiene che Nina sia fuggita in Russia e che sia latitante, forse perchÈ beneficier¿ finanziariam ente da una condanna per om icidio. L'avvocato divorzista di Nina ha detto che la societ; di Hans Reiser, Namesys, non ha alcun valore.

#### Fonte: Information Week

http://url.fullcirclem [agazine.org/74a52b](http://url.fullcirclemagazine.org/74a52b)

## NOVITA'

Offerto per voi dal podcast di Full Circle, arriver<sub>i</sub> un episodio pilota a met<sub>i</sub> dicembre. Se avete idee per il podcast o vorreste farne parte inviate un'em ail a Matthew Rossi all'indirizzo:: podcast@fullcirclem agazine.org

gOS Çuna nuova distribuzione basata su Ubuntu 7.10, fornito sui nuovi PC a basso costo della Walmart e su una speciale scheda

madre per gli sviluppatori, al costo di, rispettivamente, 199 e 59 dollari. Il software ruota intorno alle applicazioni Google: si potrebbe chiamarla una distribuzione Web 2.0.§ stata rilasciata la versione 1.0 (Initial G) come alpha per quelli che vogliono provarla. L'ISO da 728MB puÑessere scaricata da un torrent che trovate sul loro sito web. "Stiamo creando un completo ecosistema di un sistema operativo. Forniamo tutto il software necessario per navigare su Internet, e-mail, messaggi istantanei... riprodurre i filmati, musica, connessione a iPod... creare e modificare documenti, fogli di lavoro, presentazioni, banche dati, immagini... tutto fornito in modo predefinito. Inserite la spina e divertitevi!" <http://www.thinkgos.com>

Nella "Distrowatch Weekly Newsletter" numero 227, Susan Linton fa una recensione dell'ultima versione di Ubuntu Studio 7.10 (vedere l'articolo "Il meglio del mese" di questo numero per un'installazione passo per passo di Ubuntu Studio), una distribuzione orientata verso utenti multimediali. Lei afferma: "Sebbene abbia utilizzato piacevolmente Ubuntu Studio in passato e questa versione di Ubuntu Studio sembra quasi completamente stabile, non posso fare a meno di sentire il mio entusiasmo spegnersi. § ancora un sistema utile e divertente, ma che semplicemente non mi ha eccitato come le versioni precedenti. In un primo momento ho avuto la sensazione di trovarmi lo stesso Ubuntu Studio di sei mesi fa, con l'unico reale miglioramento nel programma di installazione". Potete leggere la revisione completa su

[http://url.fullcirclemagazine.org/cbc989.](http://url.fullcirclemagazine.org/cbc989)

§ stata rilasciata Mythbuntu 7.10. Mythbuntu Çuna variante di Ubuntu, che, come suggerisce il nome, agisce come un front-end per il popolare software di media center MythTV. Se non si Çin MythTV, Mythbuntu utilizza il desktop XFCE4 con tutti i normali programmi che vi aspettereste di trovare su Ubuntu. "Il gruppo di Mythbuntu Çorgoglioso di presentare la prima versione stabile di Mythbuntu. Questa versione Çbasata su Ubuntu 7.10 (Gutsy Gibbon). Vogliamo ringraziare tutti coloro che hanno contribuito volontariamente a rendere Mythbuntu quello

che Çoggi." [http://www.mythbuntu.org](Ubuntu Studio 7.10http://www.mythbuntu.org)

Il progetto Ubuntu Screencasts ha rilasciato un screencast su come installare Xubuntu sul vostro computer. Inizia con lo scaricamento dell'immagine ISO, la masterizzazione, l'installazione di Xubuntu, i programmi inclusi, la personalizzazione del desktop e alcuni comandi di base al terminale. Se siete interessati, andate al [http://screencasts.ubuntu.com/Installing\\_](Ubuntu Studio 7.10http://screencasts.ubuntu.com/Installing_Xubuntu) Xubuntu

Kelly Rush ha scritto un ottimo articolo, con il suo giudizio su Ubuntu e il suo utilizzo a casa. "Ho utilizzato Ubuntu Linux per la maggior parte dell'anno. Ci sono stati alcuni ostacoli lungo la strada, ma sono in gran parte convinto da Ubuntu. Mi trovo a dovere fare un po' piØdi manutenzione rispetto a Windows, ma mi piace la flessibilit¿ che offre. Non sono costretto a utilizzare software in modi che non voglio (DRM), e non devo piØpagare centinaia di dollari per utilizzarlo".

[http://url.fullcirclemagazine.org/359efc](Ubuntu Studio 7.10http://url.fullcirclemagazine.org/359efc)

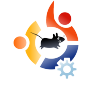

## <span id="page-5-0"></span>**IL MEGLIO DEL MESE** Scritto da Robert Clipsham

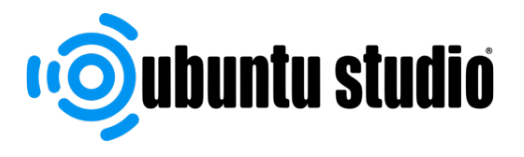

Nel meglio del mese di questo mese vi mostreremo come installare Ubuntu Studio - una versione di Ubuntu dedicata alla creazione multimediale. Questa versione comprende tutti i migliori software open source multimediali per tutte le esigenze, dal semplice editor di immagini alla creazione di video, in modo da poter sfruttare al massimo il vostro PC Ubuntu.

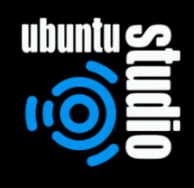

a henken suster from first hard diel

#### 1 Help F2 Language F3 Keymap F4 VGA F5 Accessibility F6 Other Options

**UN** buntu Studio utilizza il metod<br>
installazione alternate, e quili<br>
purtroppo, non si può utilizza<br>
come un Live CD. Se non si è esperti buntu Studio utilizza il metodo di installazione alternate, e quindi purtroppo, non si può utilizzare nell'utilizzare un'interfaccia utente testuale, c'è una quida ai comandi da tastiera di cui si può aver bisogno in fondo ad ogni schermata, in modo che se vi sono problemi, basta guardare in basso! Fondamentalmente si usano i tasti freccia per selezionare un'opzione, e si preme Invio per selezionarla.

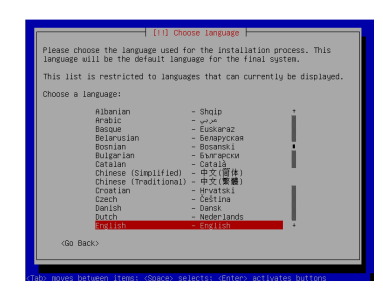

Il primo passo, una volta che si è scelta l'installazione in m odalità te sto, è di scegliere la lingua preferita, e

quindi il Paese. Si arriva così al rilevatore di tastiera predefinito dell'installazione in modalità alternate.

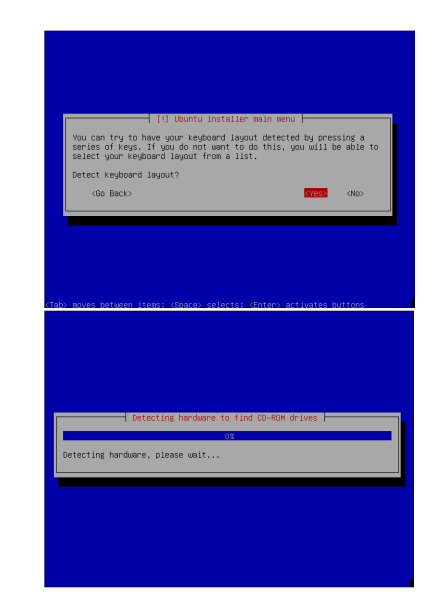

Selezionate Sì (l'opzione predefinita), quindi premete i tasti che dice di premere se li avete.

Dopo la rilevazione della tastiera, appare la prima delle schermate del

rile vamento dell'hardware. Questo rileva l'hardware in modo da potere installare i driver corretti per il vostro sistema. Ci saranno molti di questi passaggi per tutta la durata dell'installazione, pertanto non pre occupate vi se non li specifico. Nel passo successivo è necessario

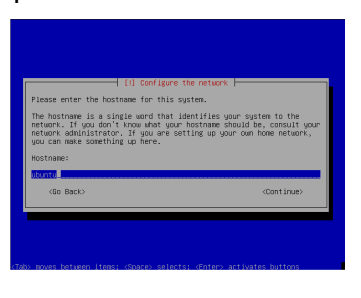

sce gliere un hostname per ilvostro sistema. Dovrebbe essere. qualcosa che

identifichi facilmente il vostro PC in una rete, ad esempio, "desktop di famiglia". Se non si dispone di una rete dom estica non importa, è sufficiente inserire un nome divertente a vostra scelta

Il passo successivo è quello di ripartire il disco rigido.

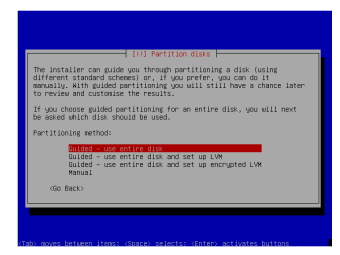

Potete farlo come al solito e se non siete sicuri è possibile annullare l'installazione e

chiedere a qualcuno. L'opzione che sce glierete qui varia a se conda del m odo in cui ilvostro disco fisso è partizionato, scegliete quella che reputate migliore. Come sempre, mi preme sottolineare l'importanza di eseguire un backup di dati importanti prima di compiere questo passo! Quando si arriva alla fine della sezione partizionamento dell'installazione verrà visualizzato un riepilogo di tutte le opzioni di partizionamento e potrete ve rificare se è tutto a posto.

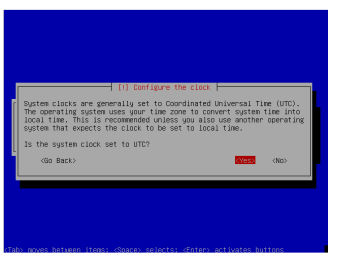

Continuando l'installazione , vi ve rrà ch ie sto se le im postazioni orarie del

sistema sono impostate su UTC. Se non siete sicuri, basta lasciare il sì predefinito ed eventualmente modificarle in un secondo momento se fossero sbagliate. Una volta che avete deciso, potete spostarvi su cofigurazione utente. Nella configurazione utente è

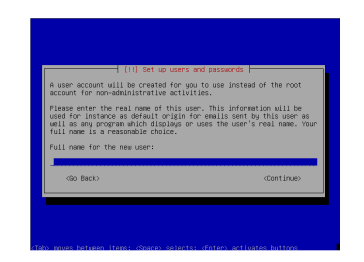

necessario inserire il proprio nome, un nome utente e la password dell'utente. Questo utente sarà l'amministratore di

sistema e avrà pieno accesso al sistema, quindi scegliete una password sicura.

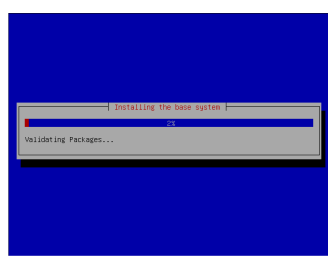

Il programma di installazione installerà il sistema base di Ubuntu con le vostre im postazioni. Una

volta che il sistema di base è a posto, vi verrà chiesto di installare i pacchetti aggiuntivi.

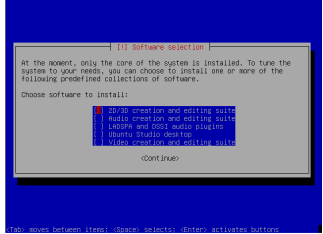

Utilizzate la barra spaziatrice per selezionare più elementi, poi fate clic su continua. Siate certi di

installare l'opzione "Ubuntu Studio Desktop ", altrimenti al riavvio dopo l'installazione non avrete alcuna interfaccia grafica! Il programma di installazione terminerà l'installazione e vi chiederà di riavviare

Dopo aver riavviato vedrete la schermata di login de ll'Ubuntu Studio, in cui è possibile inserire il vostro nome utente e la password.

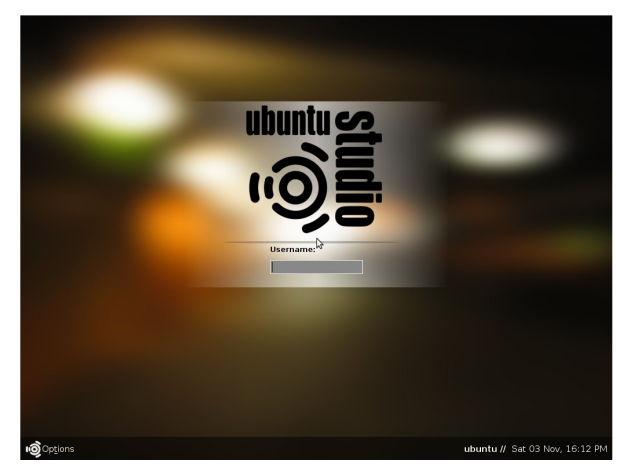

#### Ora potete iniziare a creare!

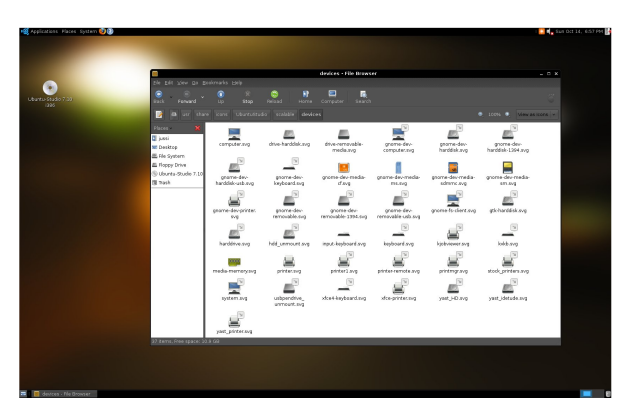

<span id="page-7-0"></span>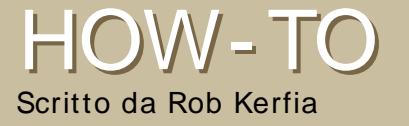

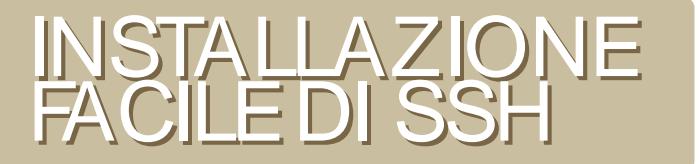

SSH (Secure Shell) Ç un protocollo che perm ette di connettersi in rem oto da un altro com puter su cui Ç installato un server SSH . L'interfaccia standard Ç un sem plice linea di com ando, anche se si possono eseguire applicazioni grafiche (X11) su un server Linux o BSD. Qui di seguito ci occuperem o della creazione di un client, del server, e del collegam ento tra i due.

## Come impostare un server

1 Avviate Synaptic (o Adept se usate Kubuntu) Sistema > Amministrazione > Gestore pacchetti Synaptic ed inserite la vostra password.

3 Ripetete il passaggio precedente per il pacchetto "inadyn". (Sar¿ utile piØtardi.)

4 Quando il programma vi mostra il seguente messaggio:"Applicare le seguenti modifiche?", Cliccate su "Applica".

2 Cercate il pacchetto "opensshserver" e cliccate sulla casella vuota. Scegliete "Marca per l'installazione" dal menØ.

5 Il pacchetto dovrebbe essere installato. Cliccate su "Chiudi" e uscite da Synaptic.

Finalmente avete un server installato! Vi

chiederete cosa potete fare con questo server. Beh, potete fare un bel po' di cose - da trasferimenti in remoto fino ad avviare applicazioni sul vostro computer da un altro. Prima di fare ciÑ perÑ, c"Çancora qualche passaggio da completare. In primo luogo, dovete sapere come collegarvi al vostro computer da remoto. Dovete prima impostare un account DNSdinamico cosËpotrete accedere al vostro computer tramite un sottodominio facile da ricordare, e non tramite un lungo indirizzo IP.

1. Andate sul sito web [www.dyndns.com](http://www.dyndns.com) e fate clic su "Crea Account" sotto la casella del login nella parte superiore della pagina.

2. Scegliete un nome utente, password, e tutta quella bella roba.

3. Confermate il vostro account per

### mezzo dell'email che vi è stata inviata ed effettuate il login.

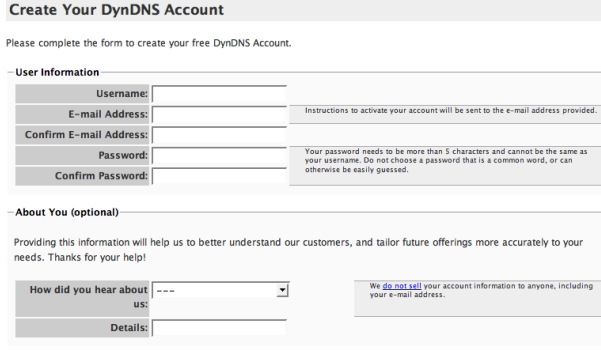

4. Fate clic sul collegamento "Miei servizi" e scegliete "Aggiungi il nuovo nome dell'host" sulla nuova pagina che vi si presenta.

5. Sce gliete un nome dell'host, un sottodominio, e fate clic sul collegamento IP remoto riconosciuto automaticamente sotto il campo "Indirizzo IP". Fate clic su "Crea nuovo host".

6. Poi andate sul vostro terminale e digitate:

## ak sudo gedit /etc/crontab

premete il tasto invio e digitate la vostra password.

## 7.Digitate :

 $0****inadyn$ -u vostro use mame -p vostra password-a nome che avete registrato  $>$ /dev/null

tutto su una sola riga. Non posso non sottolineare questo a sufficienza: non eliminate o cambiate alcunché.

## 8. Salvate ed uscite.

9. Adesso dovreste essere in grado di accedere al vostro computer entro circa un'ora tramite il dominio che avete registrato.

Per connettervi al vostro computer, digitate semplicemente:

## ssh [nomeutente]@[sottodominio.registrato]

da un terminale. La prima volta che vi connettete da una particolare macchina, potrete ottenere un messaggio del tipo "L'autentificazione dell'host [sottodominio] (indirizzo IP) non può essere stabilita." Potete tranquillamente ignorare questo messaggio, digitate "sì". Successivamente vi dovrebbe essere richiesta una password. Se inserita correttamente, dovreste essere al prompt della linea di comando, sul vostro computer!

Alcuni espedienti ingegnosi possono essere usati con SSH:

## **Eseguire** applicazioni grafiche

digitate:

## ssh -X nomeutente@sottodominio

su un terminale. Inserite la vostra password come al solito, digitate il nome di un´applicazione grafica al prompt dei comandi (come "nautilus" o "thunar"). Vi si dovrebbe presentare sul computer che state usando ma essere in esecuzione sul vostro computer.

## **Copiare file**

digitate:

### scp

nomeutente@sottodominio:/percorso/al/file nomeutente del computer che state usand o@hostlocale:~/

e questo copierà il file dentro la vostra cartella home.

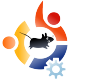

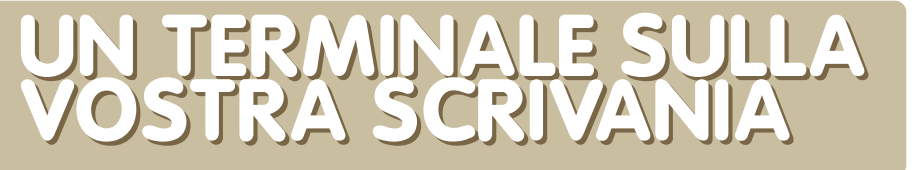

Questa interessante personalizzazione permetterà alla vostra scrivania di diventare un vero e proprio terminale perfettamente funzionante. L'obiettivo è avere un terminale gnome in esecuzione giusto sopra lo sfondo del desktop, che non verrà più mostrato dalla barra di stato.

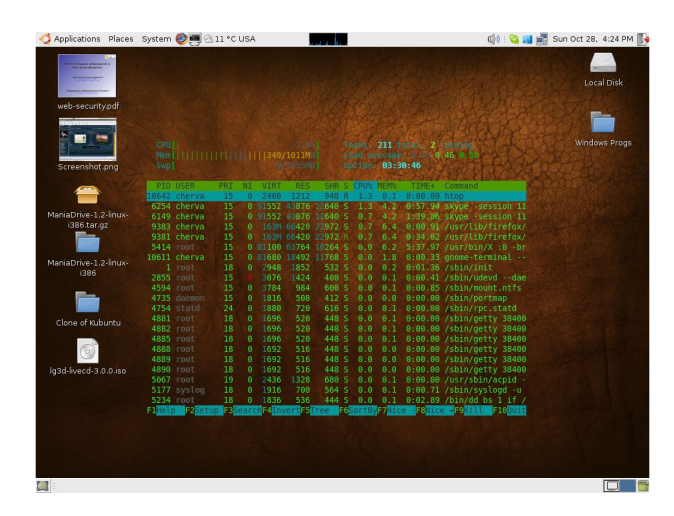

<span id="page-9-0"></span>**H O W - TO**

Scritto da Dimitar Boichev

S caricate e installate il pacchetto devilspie. In un terminale digitate:

#### sudo apt-get install devilspie

Create una cartella per devilspie nella cartella home, digitando:

mkdir ~/.devilspie

nel terminale

Sempre in un terminale, create un file di configurazione chiamato DesktopConsole.ds:

nano ~/.devilspie/DesktopConsole.ds

Inserite ciò che segue nel file (premete  $Ctrl+X$  per salvare e chiudere):

```
(if
```

```
(matches (window name) "DesktopConsole")
(begin
        (set workspace 4)
        (helow)(undecorate)
        (skip pager)
        (skip tasklist)
        (wintype "utility")
        (geometry "+50+50")
        (geometry "924x668")
```
### Note:

• lo uso 4 aree di lavoro ma potete cambiare il numero a vostro piacimento.

• Dovreste quantomeno regolare la

disposizione delle linee in modo che si adattino allo schermo.

• Consultate il wiki di devilspie per altri com andi!

Create un nuovo profilo gnometerminal e chiamatelo "DesktopConsole" in questo modo:

• Nella scheda "Generale". dese lezionate "mostrare sempre la barra dei menù..."

• Nella scheda "Scorrimento", selezionate "La barra di scorrimento è" > Disabilitata.

• Nella scheda "Effetti" impostate "Sfondo trasparente" e come sfumatura: "Nessuna" (o quello che preferite)

Aggiungete devilspie e gnome-

<span id="page-10-0"></span>terminal ai programmi in esecuzione all'avvio del pc nella vostra sessione:

in Sistema  $>$  Preferenze  $>$  Sessioni, nella scheda "Programmi d'avvio", aggiungete i due programmi:

devilspie

e :

gnome-terminal --window-withprofile=DesktopConsole

Riavviate la sessione

Verificate che devilspie sia in esecuzione prima del comando gnome-terminal.

## È tutto!

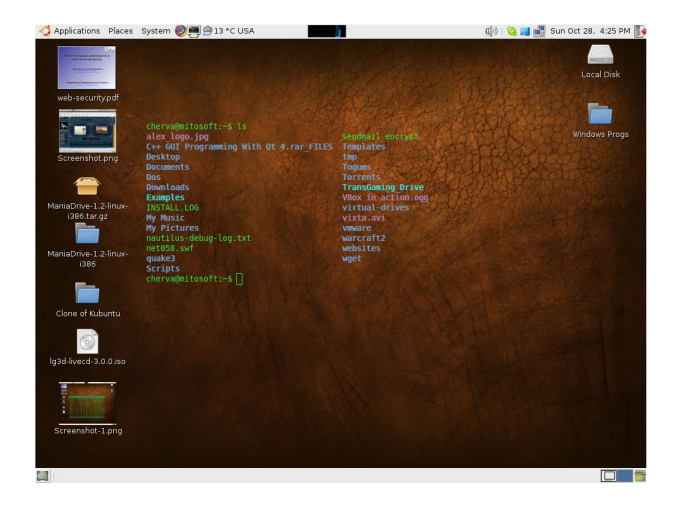

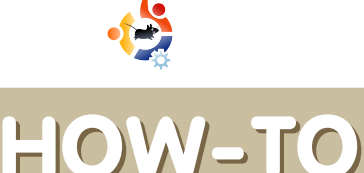

 $S$  **Critto da Todd Millecam** 

Avrei potuto scrivere una guida completa per farlo, ma sarebbe stato un mattone non molto pratico per i nuovi utenti. Il modo migliore per passare a Linux è una buona predisposizione d'animo e la volontà di imparare. Questa è una guida essenziale, per una più completa si può cercare nei forum.

er prima cosa bisogna sapere<br>
come ottenere il software che<br>
desiderate avere sul vostro<br>
computer. Che ci crediate o no, è più er prima cosa bisogna sapere come ottenere il software che desiderate avere sul vostro facile farlo in Ubuntu che in Windows. È sufficiente fare clic su Aggiungi/Rimuovi nel menu Applicazioni ed effettuare quindi la ricerca per il tipo di programma che vi interessa. Fate clic sulla casella accanto al programma, poi su "OK", e dovreste essere pronti per partire. Se non riuscite a trovare un programma in Aggiungi/Rimuovi, provate ad aggiungere un repository che lo abbia (un repository è un database online di sofware -Aggiungi/Rimuovi genera il suo elenco di programmi dai repository).

S econdo - Cosa fare con le applicazione che si bloccano e che bloccano anche il computer. In

Windows si usa Ctrl  $+$  Alt  $+$  Canc per ogni problema legato al blocco. In Ubuntu, avete una scelta più am pia a vostra disposizione . È possibile riavviare la sessione premendo Ctrl + Alt + Back space che è assai efficace in ogni caso che ho incontrato. Se non si ha voglia di chiudere tutto solo perchè un'applicazione si è bloccata, si può fare clic con il tasto destro su uno dei due pannelli e aggiungere due programmi: 'Monitor di sistema' e 'Forza uscita'. Forza uscita chiuderà qualsiasi finestra di applicazione sulla quale si fa clic mentre Monitor di sistema mostra una lista dei processi. Ovviamente dovete tener presente la compatibilità, se un'applicazione continua a bloccarsi. Il software per Edgy non funziona molto bene in Gutsy. Si

può controllare la propria versione del sistema da monitor di sistema (ultim a fine stra a sinistra), e di solito si può controllare la versione del software prima di scaricare, o sotto il menu "Help" o sotto "About".

C i sono aicune cose che se<br>
semplicemente diverse,<br>
importante di queste è l'area di i sono alcune cose che sono semplicemente diverse, alle quali bisogna abituarsi. La più lavoro. Linux fornisce quattro desktop in uno - per cercare di mantenere un certo ordine. È possibile passare dall'uno all'altro premendo Ctrl + Alt + freccia destra (o fre ccia sinistra), o face ndo clic sui box grigi in basso a destra.

e l'organizzazione e la vos<br>
priorità, potreste anche<br>
'partizione home'. Questo è uno e l'organizzazione è la vostra priorità, potreste anche nde re in considerazione una spazio dedicato sul disco rigido che sia in grado di essere letto sia da Windows che da Ubuntu (si può formattare la partizione in FAT32, NTFS o ext2, ma con NTFS, è necessario uno strumento di configurazione per Linux, e con ext2, è necessario un plugin per Windows). Se si vuole essere in grado di visualizzare i file da entrambi i

sistemi operativi (come le foto, i filmati, ecc), questa è una magnifica idea, da implementare durante l'installazione di Ubuntu. Per renderla più accessibile da Linux, potreste voler modificare il percorso della cartella  $\sim$  /home. Potete farlo facendo clic su Sistema> Amministrazione > Utenti e gruppi. Trovate ilvostro profilo, fate clic su Proprietà, Avanzate, e modificate la posizione della vostra directory home.

A I momento probabilmente state<br>
utilizzando directory chiamate<br>
Linux, questi file sono sparsi ovunque. I I momento probabilmente state utilizzando directory chiamate Windows" e "Programmi". In file di configurazione sono in genere in /etc Gli eseguibili più importanti sono in /bin, mentre i meno importanti sono sotto /usr/bin. /lib contiene un molte librerie (simili ai .dll di Windows, ma lavorano in un modo radicalmente diverso) e /media vi darà un elenco di tutte le unità a cui potete accedere. C'è di più, ma questo dovrebbe darvi una idea generale di come funziona Linux. Ubuntu terrà tutto questo ben ordinato se utilizzerete con cura i repository e Aggiungi/Rimuovi. In generale, però, è preferibile mantenere tutti i film, le im magini e tutti i file multimedali nella vostra directory home e fare altre directory per ordinarli meglio.

Ultima cosa, per contribuire a<br>tenere le cose belle e in<br>collegamenti. Per i programmi, per ltima cosa, per contribuire a tenere le cose belle e in ordine potreste volere alcuni e sempio c'è il cosiddetto launcher e per farne uno si deve soltanto conoscere il nome esatto del programma (per esempio, il programma Terminale è in realtà chiamato gnome-terminal in alcune distribuzioni).

Per creare un collegamento a una directory, aprite un terminale (Applicazioni> Accessori> Terminale) e digitate:

### In -s filename linkname

Questo significa: fai un link simbolico (ln -s) di questo file in questa posizione. Un esempio di ciò potrebbe essere:

### In -s /home/user /home/user/Desktop

In questo modo otterrai un collegamento alla tua cartella home sul tuo desktop.

Prova Ubuntu, sono sicuro che non vorrai tornare indietro!

<span id="page-12-0"></span>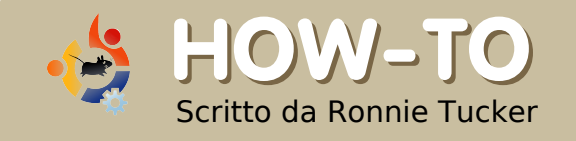

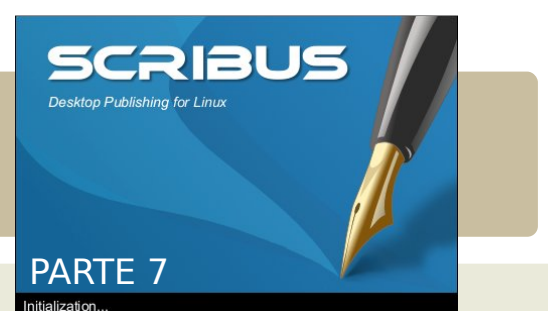

Questo mese parleremo dei collegamenti. Ci sono due tipi di collegamenti, uno interno al documento stesso e uno esterno in cui l'oggetto collegato può essere ad esempio una pagina web. Questa volta ho creato una pagina bella ordinata apposta per farvi vedere alcuni trucchi interessanti.

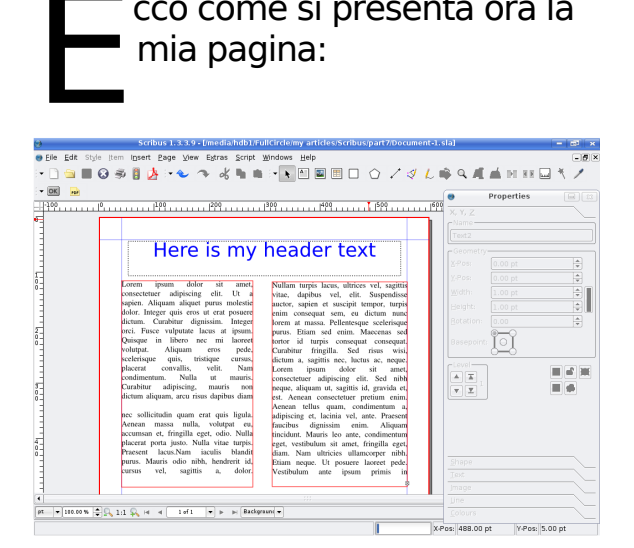

cco come si presenta ora la

Per prima cosa vi mostrerò come creare un semplice collegamento ad una pagina web. Innanzitutto dobbiamo creare un'area attiva attorno alla parte di testo che diventerà il collegamento. Muovendo il puntatore sopra l'icona PDF nella barra dei menù, apparirà una freccia

verso il basso, Edit fate clic su di essa e  $\bullet$   $\overline{\circ}$   $\overline{\circ}$  $PDF$ <u>luuri<sup>pp</sup>uuririi</u> compariranno  $\frac{1}{\sqrt{1}}$  100 **For** Text ₹ Link due possibilità: Here is vogliamo utilizzare

l'opzione 'Collegamento', quella che appare con l'icona di due impronte. Selezionatela e disegnate un rettangolo

auctor, sapie dolor. Integer quis eros ut erat posuere enim consec dictum. Curabitur dignissim. Intege lorem at ma orci. Fusce vulputate lacus at ipsun purus. Etian Ouisque in libero nec mi laoree tortor id t volutpat. eros pede  $C$ urabitur  $f$ dictum a, sa scelerisque quis, tristique cursus dacerat convallis, velit. Nan Lorem ip condimentum. Nulla  $\mathbf{u}$ *mauri* consectetuer Curabitur adipiscing, mauris non neque, aliqua lictum aliquam, arcu risus dapibus diam est. Aenean Aenean tell nec sollicitudin quam erat quis ligula. adipiscing et Aenean massa nulla, volutpat eu faucibus d accumsan et, fringilla eget, odio. Nulla tincidunt M

attorno al testo (o all'immagine ) che volete far diventare un

collegament

o. Adesso attorno al vostro testo avete un rettangolo 'Collegamento' PDF, che tra l'altro potrete inserire attorno a qualsiasi cosa, dato che ne rimarrà

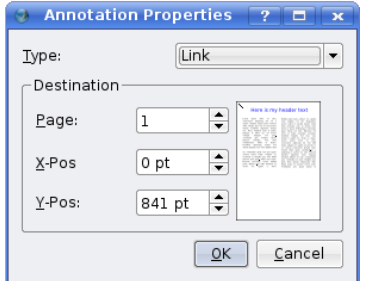

comunque al di sopra, e volendo. si potrebbe circondare un'immagin e insieme a del testo.

Fate doppio clic all'interno di questo rettangolo per ottenere le sue proprietà. Questa è la finestra

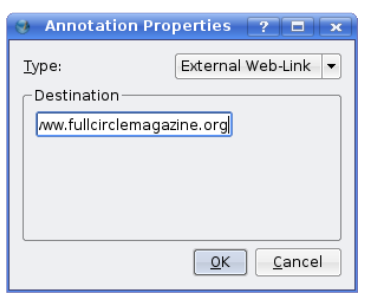

Proprietà Annotazioni. In questo momento dice che il Tipo è 'Collegamen to', cliccate

la freccia verso il basso e scegliete 'Collegamento Web esterno'. In questo modo appare un campo per inserire l'indirizzo web: scrivetene

uno e cliccate OK Non sembra essere cambiato niente ma in sequito vedrete che ciò creerà un collegamento. Come possiamo far capire, però, che quello è un collegamento? Vi posso dire sin da ora che il lettore finale del PDF non riconoscerà la presenza del collegamento; di solito io sottolineo il testo e lo rendo blu, giusto per simulare un collegamento web. Fate doppio clic sul rettangolo di testo, selezionate il testo che diventerà il link, dategli un colore e

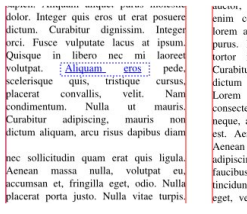

sottolineatelo. Così somiglierà ai link che tutti conosciamo. **Aggiungiamo** alcune pagine al

documento giusto per mostrare come funziona un link interno. Dal menù principale fate clic su Pagina > Inserisci e inserite quattro nuove

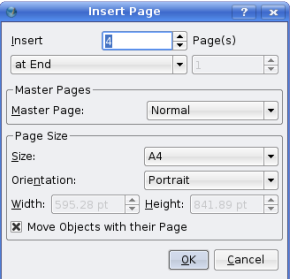

pagine. Adesso il mio documento ha un totale di cinque pagine. Metterò dei grandi numeri

su ogni pagina in modo tale da

distinguerle tra loro. Quindi, torniamo alla pagina uno e inseriamo un link che farà andare il lettore direttamente alla pagina 5. Fate ancora clic sul tasto PDF

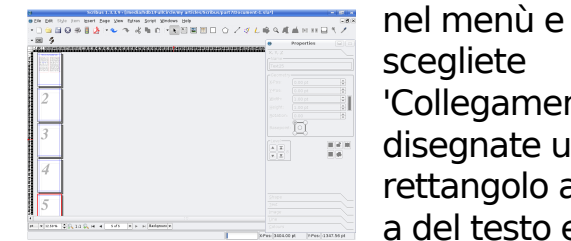

scegliete 'Collegamento', disegnate un rettangolo attorno a del testo e

ancora fate doppio clic sul rettangolo PDF. Questa volta lasciate il Tipo impostato su 'Collegamento' e impostate 'Pagina' su cinque. Sulla destra vedrete cambiare l'anteprima della pagina mostrandovi la pagina numero cinque. 'Pos X' e 'Pos Y' servono per permetterci di arrivare su un punto preciso della pagina di arrivo, li lascerò entrambi a zero in modo tale che il bordo superiore della pagina tocchi il margine superiore dell'area di visualizzazione del lettore PDF permettendo di mostrare tutta la pagina. Adesso facciamo un rapido controllo esportando il documento in un file PDF. Dal menù principale fate clic su

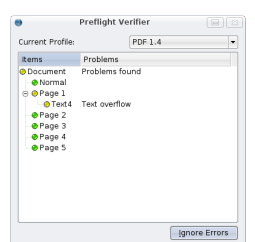

File > Esporta > Salva come PDF... Vedrete comparire la finestra Verifica preliminare, cliccate su 'Ignora errori' per ora, lo

approfondiremo presto. Comparirà la finestra 'Salva come PDF' che contiene tutte le opzioni per perfezionare il nostro file PDF ma

 $\fbox{\hskip 0.1cm} {\bf 2}$ 

per ora scegliete una posizione per salvare il file in cima alla finestra e fate clicsu Salva. Questo è il mio

file PDF esportato, letto da KPDF (uso KDE) con il collegamento web

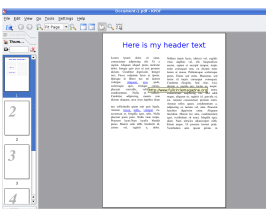

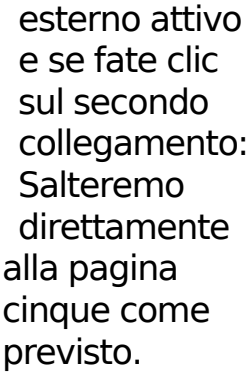

5

Abbiamo quasi finito di imparare le basi di Scribus, il prossimo mese approfondiremo la 'Verifica preliminare' e le linguette e le opzioni di 'Salva come PDF'.

## WUBI INSTALLER 7 .1 0

State leggendo questa rivista perchÈ vi interessano Ubuntu e Linux? State usando una qualche versione di Windows e volete provare qualcosa di nuovo? Installare un nuovo sistema operativo vi fa tremare le ginocchia e sudare i talloni? Vi dico una cosa: niente paura -- Wubi Ç qui.

### Dal sito ufficiale di [www.wubi-installer.org](http://www.wubi-installer.org)

"Wubi Ç un installer di Ubuntu non ufficiale per gli utenti di Windows, che vi porter¿ nel mondo Linux con un solo clic. Wubi permette di installare e disinstallare Ubuntu come una qualsiasi altra applicazione. Se avete mai sentito parlare di Linux e Ubuntu, se volete provarlo ma avete paura, questo Ç quel che fa per voi."

<span id="page-14-0"></span>RECENSIONE

Scritto da Jason Pratt

Sesso confermare che Wubi fa<br>
che promette con poca o nul<br>
difficolt i. Infatti Ç composto dunico file eseguibile che puÑessere osso confermare che Wubi fa quel che promette con poca o nulla difficolt¿. Infatti Çcomposto da un eseguito da una qualsiasi dispositivo, disco rigido, memoria flash, HDD esterno, floppy (beh, non esageriamo)... Ha una interfaccia ridotta e pulita, che contiene solo tre opzioni. Quando queste opzioni sono selezionate e confermate, fate clic su installa, e siete pronti per partire. § proprio facile! Lasciate che vi spieghi: in pratica Wubi installa Ubuntu sul vostro computer come un unico file, non ha bisogno di partizionare, formattare, ridimensionare o qualsiasi altra cosa. Ci sar¿ solo e soltanto un unico file. Questo file conterr¿ tutta la vostra installazione di Ubuntu nonchÈ tutti i programmi che installerete in un secondo momento. Non Çinstallato in un ambiente emulato. E' una normale installazione in ogni senso della parola. Usa il vostro hardware nativo e le prestazioni sono

identiche ad una installazione dedicata.

Le FAQ di Wubi affermano che l'accesso al disco rigido Çleggermente piØlento rispetto ad una installazione dedicata. Per tutto il tempo passato con una installazione di Wubi, non ho avuto nessun problema con la velocit¿ di accesso al disco rigido. Mi sembra che Ubuntu sia veloce e reattiva come fosse una installazione dedicata. Dopo l'installazione viene richiesto di riavviare il computer, e una volta riavviato sar¿ visualizzato il nuovo menØdi avvio, in cui sar¿ elencato Windows e la vostra installazione di Ubuntu. Scegliendo l'installazione di Ubuntu-Linux, sar¿ visualizzato il piacevole 'splash screen' di Ubuntu. Ed Çfacile come tagliare un pezzo di burro - proprio cos<sup>ë</sup> Ricordo un'applicazione che alcuni anni fa faceva la stessa cosa, cioÇinstallare

<span id="page-15-0"></span>Linux nell'ambiente Windows. Non era per niente facile e ovvio come questa.

Ci sono alcune note su Wubi, che penso siano degne di nota. Spero che siano risolte prima o poi. Prima di tutto, solo la versione Ubuntu 32-bit Ç supportata, e se anche i vostri computer hanno un processore a 64-bit, dovranno comunque girare con la versione 32-bit del SO. Gli sviluppatori hanno intenzione di aggiungere la versione a 64 bit in futuro, ma per ora Ç supportata soltanto la versione 32-bit. In secondo luogo, iberna/sospendi non Ç disponibile in Wubi. Se non vi piace questa configurazione di Ubuntu, con un]installazione dedicata avrete la possibilit¿ di utilizzare iberna/sospendi.

Terza cosa, cercate di evitare riavvii brutali. L'installazione Wubi di Ubuntu Ç particolarmente sensibile a danneggiamenti durante riavvii vigorosi, allo stesso modo di iberna/sospendi su una installazione dedicata, ma non dovrebbe essere un problema. Oltre a questi piccoli "problemi", ho una installazione stabile di Ubuntu da un bel po' di tempo. Sono molto contento da questo piccolo pezzo di software. Raccomando Wubi a chiunque sia interessato provare o

eseguire Ubuntu/Kunbuntu, Xubuntu sulle loro macchine. E] di semplice installazione e, se l'utente vuole, semplice da disinstallare. Spero che questa recensione/articolo vi abbia aiutato e vi abbia presentato un'idea di cos'ÇWubi. Ricordo a chi fosse interessato, che Wubi Ç gi¿ disponibile per essere scaricato. Andate a provarlo!

### NOTA:

Ho fatto un piccolo controllo e ho trovato un collegam ento all'ultim a versione di sviluppo 7.10 Alfa di Wubi al seguente indirizzo web:

[http://wubi-installer.org/devel/m](http://wubi-installer.org/devel/minefield/) inefield/

Ho fatto la mia recensione alla versione "Rev377" (al tem po della stesura), gli sviluppatori sono gi¿ alla versione Rev383. Se volete installare Ubuntu 7.10 sul vostro sistem a avete bisogno di usare una di queste versioni alfa.

Overall:

Tenete aggiornate le date del calendario della rivista di Full Cir cle.

, Riunioni

- , Scadenze
- , Date di rilascio ed altro.

http://url.fullcirclem [agazine.org/874173](http://url.fullcirclemagazine.org/874173)

## <span id="page-16-0"></span>SONDAGGIO Scritto da Ronnie Tucker

## QUALEE' LA VOSTRA SUITEDI POSTA PREFERITA?

Il sondaggio di questo mese Çstato preso da un sondaggio che Çstato eseguito su Ubuntu Forum. Se desiderate creare un sondaggio su Full Circle Magazine per poi passarlo al www.UbuntuForums.org, allora andate su [www.UbuntuForums.org,](http://www.UbuntuForums.org) poi su 3rd Party forum e successivamente fate clic su Full Circle Magazine. Create il vostro sondaggio solamente in questo sub-forum.

#### [http://url.fullcirclem](http://url.fullcirclemagazine.org/67eefc) agazine.org/67eefc

Mi piace anche la semplicit¿ di Thunderbird, ma ciÑ che mi ha realmente colpito Ç il filtro dello spam, Ç il migliore al mondo. PerchÈ? PerchÈ ti dice cosa Ç spam e cosa non lo Ç. am oser

Io preferisco sicuramente Thunderbird. Prima di questo ho usato Kmail per un lungo periodo, fino a quando ho scoperto i controlli per le mail indesiderate in Thunderbird, facile da configurare/usare. cabu

Evolution perchÈ: posso fare un backup della mia posta in formato .pst (diversamente da Thunderbird), Ç molto carino (molto meglio del vecchio Evolution sotto Red Hat 9), posso scaricare la posta e conservarla nel mio server di posta (POP), posso usare POP e IMAP, inoltre uso anche Outlook2000, quindi ha lo stesso aspetto di Outlook, uso Yahoo Mail come mio ricevitore di spam e perchÈ uso fastmail come mio account "reale" di posta. w allijohn

Uso Thunderbird come client principale di posta elettronica, dato che uso IMAP e quindi ho piØo meno lo stesso client per le mie tre piattaforme: MacOS X, Windows e Linux. frankps

Uso Gmail e Evolution. Gmail sembra fare un ottimo lavoro filtrando lo spam lasciando la mia posta pulita non appena arriva a Evolution. La ragione principale per cui uso Evolution Ç che contiene un calendario per fare liste ecc. e posso sincronizzarlo con il mio Palm Pilot. carlc

Thunderbird - Fa esattamente quello che voglio che faccia. Mi piace anche il programma integrato di posta elettronica compatibile con

#### Opera. Monchy

Uso Evolution perchÈ sono troppo pigro per installare qualcos'altro e questo Ç quello che c'Ç con la mia installazione. bm beem an

Web mail. Ho smesso di usare un client di posta elettronica da molto tempo. Maggot

Ho matt configurato per scaricare/inviare posta usando gmail..... funziona! plb

Ho da poco scoperto sylpheed claws e per adesso mi trovo bene. § veloce e potente. karellen

Uso Kmail sia per le mail personali che quelle per lavoro. L'integrazione con Kontact, il PIM, Ç stato il fattore decisivo. Ho usato Outlook 2xxx per diversi anni, poi Thunderbird per due o tre anni e adesso Kmail/Kontact. Sono anche molto soddisfatto e mi offre piØfunzioni rispetto a Thunderbird (comunque un ottimo client, se lo si utilizza solo per la posta). m ivo

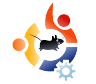

## **AM Y D E GRO FFD ELLA LIBRERIA D ISTRETTUALE D IH O W ARD**

Nel 2004, la **biblioteca della contea di Howard** fece notizia quando migrò 300 dei propri computer pubblici da Windows ad una soluzione Linux fatta in casa. Recentemente, hanno aggiornato i computer a una versione di **Ubuntu** distribuita da Groovix. Abbiamo parlato con Amy de Groff, capo dell'IT della biblioteca.

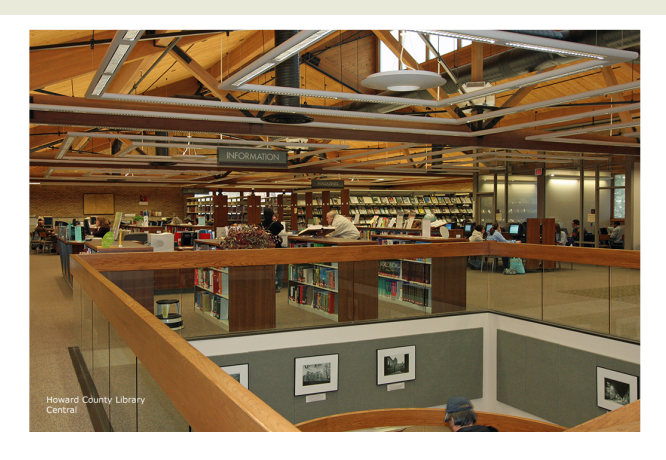

<span id="page-17-0"></span>**INTERVISTA**

Scritto da Ian McIntosh

## **Prima di passare a Linux, che software usava** la **biblioteca**?

Usava Windows NT. Un ex-impiegato IT fece un grosso accordo su funzioni, accesso ecc.

## **Com e si è inte re ssata a Linux la biblioteca per la prima volta? Quali aspe tti di Linux attrae vano?**

Ci siamo interessati a Linux perché due ragazzi dell'IT (ex-amministratori Unix) erano dei grandi sostenitori. Ci piaceva la facilità della gestione da remoto (abbiamo 6 filiali e, a quell'epoca, due persone che gestivano le macchine) e la possibilità di togliere funzioni, applicazioni e servizi che non volevamo. Anche l'aspetto finanziario è stato interessante, ma NON è stata la prima cosa che ci ha colpiti. Lo vedo come un incentivo ulteriore ed è un meraviglioso servizio per la nostra comunità, a cui posso offrire un desktop funzionale E risparmiare soldi!

## **Come è stato il primo cambiamento?**

Il primo passaggio è stato dall'ambiente NT a LuMix come ho detto sopra, Juna distribuzione Linux] progettata e gestita da Mike Ricksecker e Luis Salazar. LuMix fondamentalmente ha solo un browser Mozilla, ridotto alle funzioni essenziali. L'abbiamo installata su tutte le macchine tranne tre per ogni filiale, su

cui abbiamo lasciato NT e MS Office 97. LuMix girò per circa due anni, ma i clienti volevano di più. Volevano elaboratori di testi accedere a chiavette USB (avremmo potuto farlo su LuMix, ma non era disponibile sulla nostra ve rsione di NT), così abbiam o pensato "quale sarà il prossimo passo?". Un'opzione era, ovviamente, di rifare e aggiornare LuMix. Mike cominciò a lavorare a LuMix 3.0 (così come la chiam avam o sperim entalmente). Allo stesso tempo, facemmo una ricerca sul mercato, e trovammo due opzioni interessanti: un'azienda canadese chiamata Userful, e una tecnologia chiamata Groovix, creata da Open Sense Solutions. Scegliemmo Groovix. È duro dire perché, ci sembrava più aperta e ci piacevano le persone di

#### supporto.

## **Per quanto tempo avete analizzato la soluzione Groovix / Ubuntu prim a di de cide re il passaggio?**

Abbiamo studiato Ubuntu per due mesi. Ad essere sinceri, ci ho speso dieci minuti, ma sapevo che dovevo de dicarci più tempo e utilizzo. Sono veramente entusiasta dell'usabilità di Ubuntu, penso sia veramente elegante.

### **Che spese avete sostenuto per passare a Groovix /Ubuntu?**

 $\dot{E}$  costato circa 20.000 \$ per aggiornare la memoria sui 300 PAC (siamo passati da 128 a 512 MB), e abbiamo speso 25 \$ di software (si, 25 dollari). Paghiamo per il supporto da Open Sense Solutions, tutto sommato, una quota annuale che è

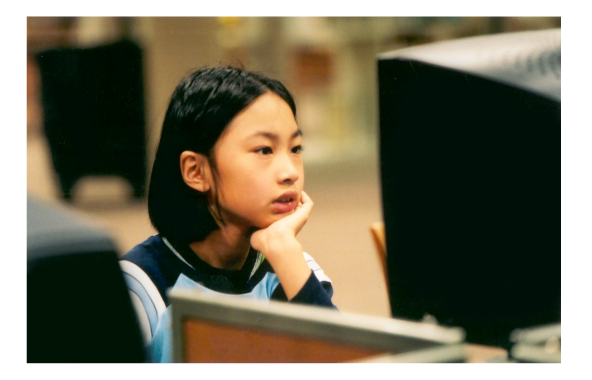

circa un decimo di quella che paghiamo per altri software aziendali. Se fossimo rimasti a Windows e scelto invece XP. probabilmente avremmo dovuto cam biare tutto l'h ardw are , anticipando l'uscita di Vista. Pagando circa 800 \$ per ognuna delle 300 macchine, ci sarebbe costato 240.000 \$.

## **Ch e cosa h a fatto la bibliote ca con ilde naro risparm iato dal cam biam e nto?**

Un po' del denaro risparmiato finora è stato speso in hardware, abbiamo comperato degli schermi piatti da 19 pollici per ogni macchina.

### **È ce rto ch e la bibliote ca continue rà a risparm iare de naro in futuro, come risultato del passaggio a Ubuntu?**

È più che certo! Continueremo a usare i fondi per servizi come corsi per computer, libri, film, programmi e aggiornamenti hardware.

### **Ch e ge ne re di rich ie ste d'aiuto rice ve ilvostro pe rsonale dai clie nti?**

Le richieste di aiuto e i ticket di

assistenza sono calati del 40% dai tempi di Windows NT. La maggior parte dei clienti si siedono al computer e lavorano, senza richiedere assistenza. Le persone che hanno meno confidenza con i computer fanno domande, ma non su Linux. Sono invece del tipo: "come si fa il grassetto?" oppure "come aggiungo un salto pagina?". Il genere di domande che avremmo con qualsiasi applicazione. Adesso la maggior parte dei ticket di assistenza sono relativi a problemi hardware, un disco rigido rotto oppure una macchina staccata dalla rete (attualmente, uno dei più comuni).

## **Come ha reagito il personale al cam biam e nto?**

Tutto sommato, non hanno problemi. Alcuni dello staff sono riluttanti nel passare a OpenOffice. Affermano che poiché è gratis non è abbastanza buono. Non sono per niente d'accordo con questa opinione. Stiamo passando tutto il personale al desktop Ubuntu quest'autunno e inverno, e così, presto, useranno OpenOffice, Spero che chi si sente a disagio ci ripensi.

Ho lavorato sodo per far loro corsi personali e per prom uovere Ubuntu.

Avete avuto problemi con i nuovi computer Ubuntu?

L'unico problem a Ç che alcuni siti web, per esem pio qualche sito di scuola superiore, richiedono Internet Explorer, e non sono visibili da qui. E non ci scusiam o per questo, m a incoraggiam o i nostri clienti a esprim ere la loro frustrazione. Avevam o un com puter che continuava "a spegnersi senza m otivo" - naturalm ente m olti associarono il problema "a quella cosa di terza categoria" che Ç il software open source. Si scoprËche l'utente faceva dondolare le gam be spegnendo l'interruttore della m acchina!

C'C un software che la biblioteca vorrebbe usare e che non C disponibile in Linux?

Il solo software che non possiam o usare qui Ç il CLIENT per il nostro sistem a integrato di biblioteca. § un peccato, perchÈ il piano del venditore, presentato tre anni fa, prevedeva che poi fosse interam ente basato sul web. Poi il venditore cam biÑ strada, e benchÈ possa cam biare strada con loro, e abbandonare la nostra visione del sistem a distribuito Linux, non lo farÑ. Non posso lasciare che qualsiasi venditore mi dica come spendere i soldi delle tasse dei cittadini.

Quali barriere pensi ostacolino altre biblioteche nel passare a una soluzione simile?

Penso che la barriera piØ grande che ostacola le biblioteche a fare quel che abbiam o fatto noi sia la paura dell'ignoto. Anche noi ci siam o passati, ovviam ente. Quando le persone com inciarono ad utilizzare il software, avrebbero potuto venire spesso nel mio ufficio im barazzati dicendo "uhm , non mi sembra un grande affare", e avrei potuto sorridere e dire "Gi¿!"

I clienti delle biblioteche possono giocare un qualche ruolo per spingere le proprie biblioteche a prendere in considerazione il software open source?

I clienti delle biblioteche possono e devono chiedere il conto di quanto costi il software, specialm ente con Vista all'orizzonte. I clienti dovrebbero chiedere "perchÈ passare a Vista? Cosa mi da in piØ come cliente?" Un utente Vista mi ha detto che gli effetti 3D erano "fighi". Ho chiesto "che cosa ha a che fare questo con l'ottenere inform azioni dei clienti sulla m ia raccolta?" Non c'Ç stata risposta.

Grazie per il tuo tem po, Am y!

§ stato un piacere! Sono orgogliosa di quanto stiamo facendo e mi piacerebbe aiutare altri gruppi ad usare Ubuntu. Mi piacerebbe anche sentire altri progetti o applicazioni che i vostri lettori ritengono aggiunte carine al nostro sviluppo!

Am y puÑ essere contattata a am [ydegroff@hclibrary.org](mailto:How has the staff responded to the switch?Is there any software that the What barriers do you see preventing other libraries from switching to a similar solution?amydegroff@hclibrary.org)

## DA WINDOWS A UBUNTU

Non sono quel genere di persona che Çorgogliosa di screditare Microsoft. Rispetto quelli di Microsoft perchÈ si sono impegnati molto per creare un sistema operativo stabile che aggiornano regolarmente con service pack e correzioni di errori. Per questo motivo ho utilizzato Windows per tre o quattro anni. Successivamente ho sentito da un amico che esisteva un SO chiamato Ubuntu che si poteva ottenere via posta senza alcuna spesa postale. CosËho pensato di provarlo. Quando ho iniziato ad usare Ubuntu, con il tempo ho imparato che Ubuntu Çil sistema operativo di gran lunga migliore.

E ro un po' preoccupato prima di installare Ubuntu, poichÈ avevo sentito molte storie preoccupanti riguardo Linux in generale, e sul fatto che la sua installazione richiedesse una particolare conoscenza informatica. Ma quando ho inserito il CD Live di Ubuntu, ogni mia paura Ç stata sconfitta. Con grande sorpresa ho scoperto che puÑ essere avviato da un CD Live senza installazione, permettendomi di vedere in anteprima tutte le caratteristiche del sistema operativo. Successivamente ho trovato il coraggio di partizionare il mio disco rigido per mettere su un dual boot con Windows (avevo ancora voglia di restare incollato a Windows). BenchÈ l'installazione fosse stata semplice, i giochi fossero divertenti e nonostante tutto il mio hardware fosse stato rilevato correttamente, sono rimasto sgomento dinnanzi alla scoperta che non potevo nÈ

<span id="page-20-0"></span>S cr itto da Dee p ank G upt a LA MIA ST

> ascoltare la mia enorme collezione di MP3 nÈ vedere alcun video pur disponendo di una gran quantit¿ di riproduttori multimediali. C'erano due ostacoli da superare: prima di tutto il problema di accedere ai dati accumulati in numerosi anni che si trovavano sulla mia partizione Windows e, in secondo luogo, il dover scaricare i pacchetti necessari per poter riprodurre con successo i formati proprietari.

> o cercato su Google una soluzione e<br>ho scoperto una risorsa totalmente<br>nuova Ubuntuforums.org. Questo<br>forum riunisce numerosi collaboratori e tante o cercato su Google una soluzione e ho scoperto una risorsa totalmente nuova [Ubuntuforums.org.](http://www.Ubuntuforums.org) Questo ma tante persone pronte ad aiutare. Ancora ricordo che alla prima domanda che ho posto sul forum fu data risposta in 10 minuti! In piØ, Ç presente molta documentazione sul software libero e consigli per lavorare con Ubuntu. Seguendo post e articoli, ho avuto in breve tempo il mio sistema personalizzato. Ho imparato piØcose sui sistemi operativi in

quel breve lasso di tempo rispetto a quanto io sia mai stato in grado di imparare in anni di utilizzo di Windows! Usavo sporadicamente la riga di comando con Windows e la mia esperienza ha dimostrato che gli utenti Windows hanno paura del terminale. In Windows, la riga di comando Cutilizzata soprattutto quando c'Ç qualcosa da riparare a causa di un virus, ad esempio, ma in Ubuntu, la riga di comando Ç uno stile di vita! Sono arrivato ad amare la riga di comando. Ora, vi starete chiedendo per quale motivo ho deciso che Ubuntu Ç un sistema operativo migliore per me, dal momento che ho passato cosËtanto tempo a dannarmi per installare del software. Bene, nell'ultimo anno, con Ubuntu, non sono mai stato colpito da un virus e non ho dovuto comprare un abbonamento Norton per ottenere questo risultato. Non ho mai avuto bisogno di

<span id="page-21-0"></span>deframmentare il mio disco rigido (grazie al filesystem ext3), o mi sono mai imbattuto nello "Schermo Blu della Morte" ("Blue Screen of Death", NdT).

C i sono state volte in cui il mio computer si sarebbe bloccato, tuttavia ho sempre potuto usare un "forza uscita" e non ho mai dovuto inviare segnalazioni di errore! Tutte queste cose e non ho ancora menzionato il fatto che possedevo un pacchetto di strumenti per l'ufficio, un gran numero di giochi e un riproduttore multimediale eccellente (ora che ho scaricato i codec e posso persino riprodurre file .FLV e .RMVB con Mplayer, cosa che Windows Media

Player non potr¿ mai fare) e un favoloso programma di messaggistica istantanea con il quale posso accedere a qualunque account di messaggistica istantanea. Linux Ç anche una piattaforma molto adatta per imparare a programmare in C. Non serve installare gigabyte di Visual Studio, ma basta un compilatore gcc che Ç in grado di fare tutto ciÑ che si puÑ desiderare occupando al massimo 5-6 MB. Per di piØ, Anjuta possiede pressochÈ tutte le funzionalit¿ di qualsiasi altro IDE conosciuto. L'ho utilizzato per fare i miei compiti del corso di Introduzione alla programmazione, mentre gli altri colleghi erano occupati a cercare di far funzionare programmi su Windows. Insomma,

nonostante io potessi disporre gratuitamente e Windows e di altro software proprietario Microsoft tramite il programma di distribuzione software della mia universit¿, ancora mi ritrovo ad utilizzare Ubuntu sempre di piØ poichÈ trovo che sia un sistema operativo piØstabile, piØsobrio e complessivamente migliore. PuÑ non avere le stesse pretese di appariscenza di Windows ed Ç necessaria una determinata conoscenza operativa dei computer, ma una volta che inizierete ad utilizzarlo, lo amerete.

## Full Circle Podcast

Salve, sono Matthew Rossi e sarÑil vostro presentatore del Full Circle Podcast. Presento anche il Penguin Central Podcast. Qui, risponderÑ ad alcune questioni riguardanti il nuovo podcast. Se avete delle domande, posso essere contattato all'indirizzo podcast@fullcirclemagazine.org.

Di cosa si [occuper¿](mailto:podcast@fullcirclemagazine.org) il podcast?

Il Full Circle Podcast tratter¿, come la rivista, di argomenti riguardanti tutte le fragranze di Ubuntu. La trasmissione Çprogettata per integrare la rivista una volta che questa sar¿ gi¿ uscita con del nostro materiale.

Il podcast toccher¿ ogni argomento trattato dalla rivista?

No. Gli argomenti di cui si occuper¿ il podcast saranno a mia discrezione.

Chi parteciper¿ alla trasmissione?

Io sarÑil presentatore, e avremo una giuria e degli ospiti.

Con che cadenza verr¿ divulgata la trasmissione?

Il Full Circle Podcast uscir¿ la prima e la terza settimana di ogni mese. La cadenza Csoggetta a cambiamento, cosËcome la programmazione delle attivit¿ dei presentatori.

Che giorno sar¿ rilasciata la trasmissione?

Non Çstato ancora deciso, ma iscrivetevi al feed RSSdel podcast all'indirizzo:

<http://url.fullcirclemagazine.org/c796aa> e lo scoprirete non appena l'avremo deciso.

Siamo impazienti di presentarvi la puntata 1. Per ora, intanto, potete dare un'occhiata al Penguin Central Podcast su <http://penguincentral.co.nr/>

Saluti, Matthew Rossi

## <span id="page-22-0"></span>UBUNTU PER RAGAZZI

Scritto da Andrew, su [www.TeensOnLinux.org](http://www.TeensOnLinux.org)

Il futuro dell'open source sta nei giovani di oggi; perciÑ dedichiam o quest'angolo della rivista ai giovani o, sem plicem ente, a chi si sente giovane dentro.

vete installato l'ultima<br>
versione di Ubuntu, avete<br>
terribilmente fantastici di compiz vete installato l'ultim a versione di Ubuntu, avete configurato i vostri effetti fusion, e ora? Ho fatto la stessa dom anda circa un anno fa, quando ho iniziato con Kubuntu 6.06. Ecco alcune cose che ho trovato per evitare di farvi annoiare.

1. Esplorare il file system.

Fidatevi di me, si puÑimparare molto in questo modo. Ecco che cosa potete fare: aprite il file manager e premete due volte il bottone "Apre la cartella di livello superiore". Questo dovrebbe portarvi al livello piØalto del vostro file system. Vedrete un insieme di cartelle come /usr, /proc e /home. Guardate il loro contenuto e cercate di scoprire a cosa servono. Raccomando caldamente di consultare l'episodio 11 del podcast Linux Reality:

[http://url.fullcirclemagazine.org/111c3](http://url.fullcirclemagazine.org/111c30)  $\Omega$ 

2. Provare un Window Manager sconosciut o

Come impostazione predefinita, Ubuntu utilizza GNOME, KDE o XFCE. PerchÈ non provare qualcosa di diverso? Fluxbox e IceWM sono due alternative. Entrambi sono veloci, gratuiti e si trovano nei repository Ubuntu. Basta aprire Synaptic (o Adept, se siete utenti Kubuntu come me) e cercare la stringa "window manager".

3. Com prendere la riga di com ando

Provate ad utilizzare la riga di comando per un giorno. Utilizzatela per qualsiasi cosa! Provate Elinks o w3m, alcuni giochi ad interfaccia testuale. Diamine, potete anche gestire la vostra collezione musicale! § piØ veloce di un window manager e infinitamente piØflessibile. Consultate: <http://url.fullcirclemagazine.org/745c00>

4. Codice, codice, codice

Provate ad imparare un linguaggio di programmazione come Ruby o Python. Ho imparato Ruby negli ultimi mesi e mi sto divertendo. Potete trovare alcuni tutorial sulla programmazione su <http://pine.fm/LearnToProgram/> o [www.python.org.](http://www.python.org) Se vi piacciono i libri come me, date un'occhiata a: [http://url.fullcirclemagazine.org/9d4](http://url.fullcirclemagazine.org/9d47a0) 7a0fr\_o: [http://url.fullcirclemagazine.org/b2a](http://url.fullcirclemagazine.org/b2a379) 379.

## 5. Contribuire

La cosa interessante riguardo la comunit¿ di Ubuntu Çche loro sono sempre aperti alle vostre idee. Inviate una richiesta di funzionalit¿ al vostro progetto preferito. Se siete in grado di programmare, provate a rendere alcune di queste funzionalit¿ possibili. Potete anche provare a scrivere per Full Circle Magazine! Ora divertitevi, e ricordatevi che non avete alcuna ragione di essere annoiati!

## <span id="page-23-0"></span>SOUND BITES

Scritto da Matthew Rossi

Ecco alcune cose che potrete sentire nei nostri podcast, disponibili presto online. Se avete qualche idea o volete prendere parte all'iniziativa potete mandare una email al nostro presentatore, Matthew Rossi, all'indirizzo: [podcast@fullcirclemagazine.org](mailto:podcast@fullcirclemagazine.org)

S ono Matthew Rossi, presento il Podcast di Full Circle e vi proporrÑ una selezione dei grandi eventi che si verificano nel mondo Ubuntu. Questo mese riassumerÑgli avvenimenti dell' Incontro degli Sviluppatori Ubuntu. Potete trovare gli articoli completi su [http://fridge.ubuntu.com/taxonomy/term/13.](http://fridge.ubuntu.com/taxonomy/term/13) Dal mio punto di vista, alcune notizie degne di nota riassunte su The Fridge sono:

\* La collaborazione tra Ubuntu e Automatix. Un momento, come Çpossibile collaborare con Automatix, noto per essere un 'ragazzo problematico' nel mondo Ubuntu?

\* Cambiamenti alla finestra di logout. Personalmente, non ho nessun problema con la finestra attuale. § proprio come il caso delle persone che si sono lamentate dello sfondo predefinito di Gutsy.

\* Definire una procedura per il supporto ai gruppi delle Comunit¿ Locali (LoCo). Questa sËche Çuna bella idea!

\* Supportare la piattaforma

ClassmatePC. Un punto interessante.

\* Creare una comunit¿ Ubuntu Mobile. Bene, avere Ubuntu sempre a portata di mano Çuna grande cosa. E chi andr¿ in giro per i forum ad aiutare chi ne ha bisogno? Grande idea.

\* Condivisione File facile! § decisamente necessario. Per quanto ne so, configurare la condivisione di file tra due computer dei quali uno abbia Ubuntu non Çla cosa piØsemplice da fare.

\* Il progetto di inserire lezioni video (Screencast) sul CD. Ne so qualcosa e appoggerÑsempre questa idea, che Çben documentata su

[https://wiki.ubuntu.com/ScreencastsInUbuntuSp](https://wiki.ubuntu.com/ScreencastsInUbuntuSpec) ec. Decisamente un'iniziativa eccellente.

\* Un programma di installazione per Windows. § un idea interessante, ma ho una visione tradizionalista su questo: perchÇ qualcuno dovrebbe voler installare Linux all'interno di Windows se ne ha gi¿ avuto abbastanza? Ad ogni modo, buona fortuna a loro.

\* Il Kernel 2.6.24. Con il kernel o la va o la spacca, su ogni distribuzione Linux, e mi chiedo se Linus sia d'accordo con me... Sar¿ interessante vedere quanto diventer¿ grande il kernel. La release candidate pesava 11 megabytes. Speriamo possa perdere peso con il tempo.

\* Mettere in piedi una comunit¿ intorno alla versione di Ubuntu per aziende (Enterprise edition), molto utile. La necessit¿ di una comunit¿ Ubuntu Enterprise dimostra quanto Ubuntu stia diventando popolare nel mondo delle aziende. Vediamo cosa succeder¿.

E questo era il mio riepilogo sull'Incontro degli Sviluppatori Ubuntu di Boston, sebbene visto dall'esterno. Potete trovare il resoconto giornaliero degli eventi del meeting sull'edizione numero 64 dell'Ubuntu Weekly News su: [https://wiki.ubuntu.com/UbuntuWeeklyNe](https://wiki.ubuntu.com/UbuntuWeeklyNewsletter/Issue64) wsletter/Issue64

<span id="page-24-0"></span>LETTERE Ogni mese siamo lieti di pubblicare alcune delle email che riceviamo. Se vi interessa inviare una lettera perchÈvenga pubblicata, che si tratti di un complimento o di una critica, inviatela via email a: [letters@fullcirclemagazine.org.](mailto:letters@fullcirclemagazine.org) NOTA BENE: alcune lettere possono subire modifiche per ragioni di spazio.

sistono un sacco di modi con<br>cui potete contribuire per<br>ECM n. 6) e programmare Ç solo uno sistono un sacco di modi con cui potete contribuire per Ubuntu (vedere la lettera su di questi m odi. Per esem pio, se la vostra lingua non Ç l'Inglese, potete aiutare traducendo il software e la docum entazione nella vostra lingua. Un altro modo per dare una mano a Ubuntu consiste nell'aiutare la gente tram ite i forum o in IRC risolvendo i problemi che possono avere. Se sapete cavarvela con Ubuntu, potreste scrivere un articolo per il Wiki [\(https://wiki.ubuntu.com](https://wiki.ubuntu.com/)/) oppure se vi viene un'idea geniale su come migliorare Ubuntu potete inviarla alla sezione Idea Pool all'indirizzo

[https://wiki.ubuntu.com](https://wiki.ubuntu.com/IdeaPool) /IdeaPool .

Questi sono solo alcuni dei m odi con cui potete aiutare a rendere Ubuntu un'esperienza m igliore per gli altri. Potete trovare altri m odi in [http://www.ubuntu.com](http://www.ubuntu.com/community/participate) /com m unity/p articipate

Balaam

## LETTER OF THE MONTH

L'autore della Lettera del Mese vince due adesivi Ubuntu in metallo per il case!

Ho realizzato questa zucca stam pando il logo di Ubuntu e incidendoglielo. Ho usato uno di quegli attrezzi che vengono inclusi nei kit da intaglio per le zucche per disegnare le aperture lungo le linee dove dovevo tagliare, poi le ho sem plicem ente tagliate. Ho pensato di realizzare la zucca Ubuntu perchÈ volevo fare

qualcosa di diverso della solita zucca "spaventosa". Poche persone hanno visto la zucca, ma qualcuno ha detto che l'unica persona che la riterrebbe spaventosa sarebbe Bill Gates. LinuxLoop Œ [www.linuxloop.com](http://www.linuxloop.com)

Tredo ci sia un errore nel<br>
sondaggio del numero 6.<br>
delle finestre (window m<br>
e gli ambienti desktop (desktop redo ci sia un errore nel sondaggio del num ero 6. I gestori delle finestre (window manager) environm ents) sono due cose diverse. GNOME, KDE e XFCE sono am bienti desktop, non gestori di finestre, anche se hanno dei gestori di finestre al loro interno (in ordine: Metacity, Kwin, xfwm ); non possiam o fare confusione tra i due term ini. Questi altri vanno bene: Com piz e Beryl sono dei veri gestori di finestre perchÈ sostituiscono solo Metacity, Kwin e Xfwm . A proposito, Com piz Fusion non Ç in sÈ il

gestore di finestre, ma sostituisce solo Com piz-extras che unisce i plug-in del vecchio Com piz con quelli di Beryl. Un gestore di finestre puÑ essere utilizzato in tutti gli altri am bienti desktop (almeno in teoria), ma la cosa m igliore Ç tenere l'am biente desktop predefinito. Con l'introduzione dei gestori di com posizione delle finestre (quelli che fanno gli effetti straordinari; solo per ricordare, il gestore delle finestre Ç quello che fa gli effetti sulle finestre, non l'am biente

de sk top) è ormai comune sostituire quello predefinito con un altro (figo), come fanno coloro che usano Compiz (Fusion) in Gnome, Sostituiscono Metacity con Compiz (inserendo ancora plug-in extra se installano pure Compiz Fusion).

## **Onilton Maciel**

d: Hai sicuramente ragione<br>
ma considera quanto sia s<br>
lungo per te spiegare cosa<br>
siano un gestore di finestre e un d: Hai sicuramente ragione, ma considera quanto sia stato lungo per te spiegare cosa ambiente desktop. Abbiamo messo assieme apposta il tutto per rendere la domanda breve e meno complicata per i nuovi utenti.

**Penso di aver avuto lo strandit problema di Anthony S**<br>(rubrica Lettere in FCM)<br>forse il mio è pure più grave! enso di aver avuto lo stesso problema di Anthony Stellato (rubrica Lettere in FCM n.6) e

Ho installato totem-xine e mplayer con w 32 code cs nella mia Gutsy Gibbon, ma non riesco con questi ad aprire i miei video (o film) in HD. Ogni volta che provo ad usare m player o totem-xine per aprire i filmati a 720p o a 1080p nessuno di essi funziona e si chiudono automaticamente subito dopo che

faccio doppio clic sul file del filmato in HD. Vi chiedo di dare una mano a me e agli altri amici che hanno lo stesso problema!

Comunque, sono un fedele lettore di Full Circle Magazine, di cui ho letto tutti i numeri: sono ottimi!! Mi piace moltissimo la rubrica I migliori 5, molto utile. Già che ci siamo, potete indicarci nel prossimo numero alcuni strumenti per il download? Grazie.

## **m ing**

Ed: Sono contento che ti piaccia la rivista, ming! Inoltrerò la tua richiesta per i gestori di download a Andrew.

E spieghi<br>
center<br>
repository?  $\sum$  possibile leggere un articolo che spieghi come creare un media center con i pacchetti forniti nei

## **dam vcoool**

Ed: Secondo le mie informazioni, Robert Clipsham, che scrive su Il meglio del mese ed è Responsabile Straordinario delle Comunicazioni di FCM, sta pensando per il n. 8 di scrivere qualcosa su come installare Mythubuntu. Restate sintonizzati! Ehi, ho fatto una battuta!

Considero Full Circle Magazin<br>
una risorsa importante.<br>
Suggerimento: penso che dovreste onsidero Full Circle Magazine una risorsa importante.  $\blacktriangle$  Tuttavia ho un mettere un piccolo testo vicino alla copertina che consenta a chi non sa nulla, ma proprio nulla, di capire cosa sia Ubuntu e dove possono trovare maggiori informazioni.

## **matthewcraig**

Ed: Buona osservazione. Ora c'è un box inform ativo sulla pagina dell'editoriale: "Cosa è Ubuntu?".

## <span id="page-26-0"></span>Domande & Risposte Scritto da Robert Clipsham

Se avete delle dom ande su Ubuntu che richiedono una risposta, scrivete a q[uestions@fullcirclem](mailto:questions@fullcirclemagazine.org) agazine.org, e noi le passerem o a Robert che vi risponder¿ nelle prossim e edizioni. Si prega di inserire il m aggior num ero di inform azioni che possano servire per risolvere il vostro problem a.

Da quando ho aggiornato a Guindirizzo IP, e ogni altra applicazione che Da quando ho aggiornato a Gutsy Gibbon, riesco ad accedere ai siti web solamente usando il loro richiede una connessione a Internet non funziona - come mai?

Vi sono numerosi modi semprisolvere questo problema. Q<br>
piØsemplice consiste nel<br>
disabilitare ipv6; ciÑpuÑessere fatto Vi sono numerosi modi semplici per risolvere questo problema. Quello piØsemplice consiste nel eseguendo il comando 'gksudo gedit /etc/modprobe.d/blacklist' in un terminale (kdesu kate /etc/modprobe.d/blacklist per chi usa KDE), aggiungendo poi 'blacklist ipv6' alla fine del file. Riavvia il PC e ipv6 sar¿ disabilitato. Tramite il link sottostante puoi trovare ulteriori metodi per risolvere il problema.

[https://help.ubuntu.com/community/WebBrowsi](https://help.ubuntu.com/community/WebBrowsingSlowIPv6IPv4) ngSlowIPv6IPv4

> Ubuntu puÑ usare piØ di 4GB di RAM?

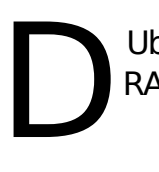

Ubuntu puÑusare piØdi 4 GB di RAM?

Se vuoi che Ubuntu usi piØdi 4 GB di<br>RAM, devi scaricare la versione a 64<br>download, devi scegliere l'opzione '64bit AMD Se vuoi che Ubuntu usi piØdi 4 GB di RAM, devi scaricare la versione a 64 bit. Una volta giunto alla pagina di and Intel computers'.

[http://ubuntuforums.org/showthread.php?t=](http://ubuntuforums.org/showthread.php?t=605649) 6056 49

D Utilizzo l'edizione server di Ubuntu, ma ho bisogno di un'interfaccia grafica. Come posso installarne una?

Usa il comando "sudo aptitude<br>
install" seguito da ubuntu-desktop,<br>
kubuntu-desktop o xubuntu-desktop<br>
a seconda dell'interfaccia grafica che desideri. Usa il comando "sudo aptitude install" seguito da ubuntu-desktop, kubuntu-desktop o xubuntu-desktop Dovrai inoltre installare gdm (per GNOME) o kdm (per KDE).

[http://ubuntuforums.org/showthread.php?t=](http://ubuntuforums.org/showthread.php?t=605801) 6058 01

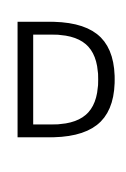

Vorrei imparare alcuni comandi di base di Linux. Esistono siti adatti a questo?

II wiki di Ubuntu contiene una<br>
buona guida all'indirizzo<br>
https://help.ubuntu.com/comm<br>
nity/UsingTheTerminal, esso mostrer¿ Il wiki di Ubuntu contiene una buona guida all'indirizzo [https://help.ubuntu.com/commu](https://help.ubuntu.com/community/UsingTheTerminal) tutti i comandi di base per usare un terminale all'interno di Ubuntu. Vi Ç inoltre una guida piØgenerale su <http://linuxcommand.org/> valida per tutte le distribuzioni.

[http://ubuntuforums.org/showthread.php?t=](http://ubuntuforums.org/showthread.php?t=605836) 605836

> Vorrei im parare alcuni com andi base di Linux

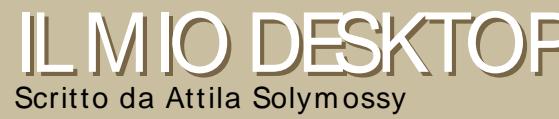

ILMIO DESKTOP Questa Çla tua occasione per mostrare al mondo il tuo desktop estroso o il tuo PC. Manda le<br>Altre descrizione del tuo tue schermate e foto a: <u>m[isc@fullcirclem](mailto:misc@fullcirclemagazine.org)agazine.org</u> . Includi una breve descrizione del tuo desktop, le caratteristiche del tuo PC e altre curiosit¿ sulla tua configurazione.

<span id="page-27-0"></span>ono nuovissimo a Linux. Il primo e unico tentativo che ho fatto finora Ç<br>stato con Ubuntu e sono molto soddisfatto della mia scelta. Trovo che<br>sia semplice personalizzare il desktop, anche per un nuovo utente stato con Ubuntu e sono m olto soddisfatto della m ia scelta. Trovo che  $\overline{\phantom{i}}$ sia semplice personalizzare il desktop, anche per un nuovo utente Linux.

a versione che utilizzo Ç Ubuntu Studio (Ç possibile ottenerla dai repository, per istruzioni visitate www.ubuntustudio.org). Il pacche icone, Dropline Neu, Ç disponibile su art.gnome.org . Il tema del neu puÑ essere scari a versione che utilizzo Ç Ubuntu Studio (Ç possibile ottenerla dai repository, per istruzioni visitate [www.ubuntustudio.org\).](http://www.ubuntustudio.org) Il pacchetto di icone, Dropline Neu, Ç disponibile su [art.gnom](http://art.gnome.org)e.org. Il tema del mouse Cursors.

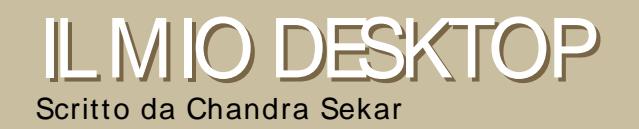

La personalizzazione del mio desktop Çstata effettuata unicamente con strumenti disponibili in modo predefinito all'interno di Kubuntu Gutsy Gibbon (7.10). Ecco come fare per averla:

- \* Abilitare la trasparenza del pannello.
- \* Impostare l'opacit¿ della tinta al 50% circa.
- \* Lo sfondo Ç\_Alta Badia`, uno di quelli forniti con Kubuntu.
- \* L'OSD in alto Çvisibile solo quando Amarok inizia a riprodurre un brano musicale.
- \* Viene utilizzato Katapult per avviare Digikam.

Altre specifiche:

- \* KDE 3.5.8.
- \* Acer ALI702W con monitor widescreen e risoluzione 1440x900.
- \* nVIDIA GeForce 4000 MX.
- \* 256 MB RAM.
- \* Intel Celeron a 2.0 GHz.

<span id="page-28-0"></span>LE5 MIGLIORI APPLICAZIONI AUDIO/ VIDEO

#### Scritto da Andrew Min

Dalle profondit<sub>i</sub>, di internet per voi una lista dei migliori 5 giochi e programmi per Linux. Se avete un'idea per una lista scrivete a: m [isc@fullcirclem](mailto:misc@fullcirclemagazine.org) agazine.org

## **Audacity**

Hom epage: <http://audacity.sourceforge.net/>

A udacity Ç un sem plice m a potente editor per l'audio digitale. Concepito inizialm ente com e un editor di base da Dom inic Mazzoni, durante la scuola di specializzazione,

Audacity si Ç sviluppato sino ad includere caratteristiche com e la registrazione fino a 16 canali, cam pionatura a 16, 24 o 32 bit, frequenze fino a 96 KHz, copia-incolla facile, la possibilit¿ illim itata di annullare i com andi, m ixaggio, plug-in, effetti, supporto per i plug-in scritti nei linguaggi LADSPA, VST e Nyquist e vanta il supporto per i file WAV, AIFF, MP3 (usando LAME), FLAC e OGG. Non m eraviglia, pertanto, che abbia vinto nel 2007 il prem io com e Miglior Progetto Multim ediale nel concorso "Scelta della Com unit¿ SourceForge.net". Per installare Audacity basta prendere il pacchetto di installazione nel repository Universe.

## LM M S

Homepage: http://lmm[s.sourceforge.net/](http://lmms.sourceforge.net/)

MMS (Linux<br>MultiMedia Studio)<br>Çun altro grande<br>editor di suoni adatto per MMS (Linux MultiMedia Studio)  $\blacksquare$ C un altro grande ogni scopo. Sim ile a programmi commerciali com e Cubase o FL Studio, LMMS com bina le funzioni di tracker/sequencer con quelle di un potente sintetizzatore per creare uno stupefacente editor musicale. Con LMMS potete inoltre catturare gli input da tastiere MIDI, scrivere musica con un grande editor di suoni, aggiungere loop e ritmi o usare plug-in per LADSPA e Cubase (con WINE). Il tutto avvolto in un'interfaccia grafica, basata su Qt, potente ma facile da usare.

Per installare LMMS, vi basta solo selezionare il pacchetto d'installazione nel repository Universe.

Hom epage: <http://lives.sourceforge.net/>

S e il video editing fa piØ per voi, provate allora LiVES, potente strumento che riunisce in un solo pacchetto un editor a tem po reale e uno non lineare. Buttateci dentro un po' di estensioni extra, script, filtri e il supporto per quasi tutti i form ati (usa MPlayer) e avrete appena scalfito la superficie di ciÑ di cui Ç capace.

Sebbene LiVES sia uno dei piØ grandi editor per Ubuntu, non Ç possibile trovarlo nei repository per Ubuntu. Fortunatam ente GetDeb.net ha un pacchetto all'indirizzo [http://www.getdeb.net/app.php?nam](http://www.getdeb.net/app.php?name=LiVES) e= Li VES.

#### Hom epage: [http://www.avidem](http://www.avidemux.org/) ux.org/

videm ux Ç stato creato per coloro<br>che non necessitano funzioni<br>contrario, Avidem ux offre una interfaccia videm ux Ç stato creato per coloro che non necessitano funzioni eccessive nel loro editor video. Al sem plice con caratteristiche com e tagliare/incollare film ati, filtri, il supporto per l'encoding e il decoding di tutti i form ati piØ popolari (inclusi AVI, ASF, QuickTim e, MPEG e WMV), il supporto per il m uxing (e il dem uxing), sottotitoli OCR e la creazione di script usando ECMAScript. Se utilizzate Kubuntu sarete contenti di sapere che la nuova versione include una versione che utilizza le Qt insiem e a GTK, installato in m odo predefinito.

Avidem ux Ç inserito nel repository Multiverse di Ubuntu.

#### Hom epage: <http://www.kdenlive.org/>

S e utilizzate Kubuntu, allora vorrete provare Kdenlive. Questo editor video non lineare include il supporto com pleto per FFMPEG (cosËche il programma potr<sub>i</sub>) im portare ed esportare praticam ente ogni form ato, inclusi AVI, MPEG, OGG e VOB), per i form ati 4:3 e 16:9, per i film ati in form ato PAL e NTSC, per la m asterizzazione di DVD, l'editing m ulti traccia, effetti audio e video di base e transizioni (con l'anteprim a in tem po reale), presentazioni e m olto altro. Tutto in una ricca interfaccia KDE, tradotta in dieci lingue diverse.

Per installare Kdenlive vi basta installare il pacchetto d'installazione nel repository Universe.

## <span id="page-30-0"></span>COMECONTRIBUIRE

Siam o sem pre in attesa per nuovi articoli da inserire nella rivista Full Circle. Per articoli, guide, idee e traduzioni della rivista, andate a vedere il nostro wiki: [http://wiki.ubuntu.com](http://wiki.ubuntu.com/UbuntuMagazine) /UbuntuMagazine

Inviateci i vostri articoli a: [articles@fullcirclem](mailto:articles@fullcirclemagazine.org) agazine.org

Se desiderate inviarci news, scrivete a: [news@fullcirclem](mailto:news@fullcirclemagazine.org) agazine.org

Inviate i vostri commenti o esperienze con Linux a: [letters@fullcirclem](mailto:letters@fullcirclemagazine.org) agazine.org

Le revisioni Hardware/software vanno inviate a: [reviews@fullcirclem](mailto:reviews@fullcirclemagazine.org) agazine.org

Domande per le prossime interviste vanno inviate a: [questions@fullcirclem](mailto:questions@fullcirclemagazine.org) agazine.org

Le caratteristiche e le foto dei desktop/PC vanno inviate a: m [isc@fullcirclem](mailto:misc@fullcirclemagazine.org) agazine.org

Se avete dom ande, visitate il nostro forum : [www.fullcirclem](http://ubuntuforums.org/forumdisplay.php?f=270) agazine.org

Termine di stesura dell'edizione  $#8$ Dom enica 9 Dicem bre.

Data di rilascio dell'edizione  $#8$ : VenerdË21 Dicem bre.

## COSA VORRESTE DIRE

Se desiderate dire qualcosa sugli sviluppi di Full Circle, fatelo durante la riunione mensile in IRC.

Potete trovare la nostra Agenda su:

#### <http://url.fullcirclemagazine.org/f2ba08>

Desideriamo ricevere informazioni da voi, i lettori, per aiutarci a prendere delle decisioni che riguardano la rivista.

Prossima riunione generale: Sab. 8 Dicembre - tutti sono i benvenuti.

La riunione avverr¿ nel canale IRC # fullcir clem ag azine, posto sul server irc.freenode.net. Oppure potete usare la nostra pagina web IRC, che trovate su: <http://irc.fullcirclemagazine.org> che vi permetter¿ di interagire con il nostro canale IRC attraverso il vostro browser web.

## Gruppo Full Circle

- Ronnie Tucker [ronnie@fullcirclem](mailto:ronnie@fullcirclemagazine.org) agazine.org

- Rob Kerfia adm [in@fullcirclem](mailto:admin@fullcirclemagazine.org) agazine.org

- Robert Clipsham m rm [onday@fullcirclem](mailto:mrmonday@fullcirclemagazine.org) agazine.org

- Matthew Rossi [podcast@fullcirclem](mailto:podcast@fullcirclemagazine.org) agazine.org

Sam uel Barratt Robert Clipsham Daniel Cohen Philipp HÕhn Andrew Min Vid Ayer

Nicola Cappellini Jonny Dover Ryan Hartlage Matthew Holder David Maino Richard Mills Andrew Min Alex Russell James Savage James Williams

I nostri ringraziam enti vanno a Canonical, al gruppo marketing di Ubuntu e ai vari gruppi di traduzione presenti nel m ondo.

# IL GRUPPO DI TRADUZIONEITALIANO

Questa rivista Ç stata tradotta dal gruppo di traduzione italiano della com unit¿ Ubuntu-it. Per ogni inform azione visitate il nostro sito web: <http://www.ubuntu-it.org>

### $Chi$  siam  $o$ .

Revisore

Milo Casagrande m[ilo.casagrande@yahoo.it](mailto:milo.casagrande@yahoo.it)

Maurizio Moriconi bugm[an@quipo.it](mailto:bugman@quipo.it) Revisore / Resp. pubblicazione

Paolo Garbin [paolettopn@ubuntu-it.org](mailto:paolettopn@ubuntu-it.org) Traduttore / Redattore FCM / admin LP FCM / admin ML FCM

Flavia Weisghizzi [flavia@weisghizzi.i](mailto:flavia@weisghizzi.it)t Traduttore / Revisore / vice-Redattore FCM / admin LP FCM

Mara Sorella m [aruscia@m](mailto:maruscia@maruscia.it) aruscia.it Traduttore / Revisore / admin LP FCM

Traduttore / Revisore

Paolo Naldini [hattory@ubuntu.com](mailto:hattory@ubuntu.com)

Traduttore / Revisore

Michele Azzolari m  $a$ zzolari@metafora.mi.it

Traduttore / Revisore

Luca Manganelli [luca76@gm](mailto:luca76@gmail.com)ail.com Traduttore / Revisore

Dario Cavedon [dcavedon@gm](mailto:dcavedon@gmail.com)ail.com

Traduttore / Revisore

Vito Tigani [vitotigani@yahoo.it](mailto:vitotigani@yahoo.it)

Alessio Gianfrate [alessiogianfrate@gm](mailto:alessiogianfrate@gmail.com) ail.com **Traduttore** 

**Traduttore** 

Traduttore / Revisore

Antonio Piccinno [acquarica@gm](mailto:acquarica@gmail.com) ail.com

Maurizio Grillini qrillinux@gmail.com

## ubuntu-it d.d. Sy-und et kkbhqbkd!l `f `yhmd

Visitate il nostro sito della com unit¿ italiana di Ubuntu, a questo indirizzo: <http://www.ubuntu-it.org>

Potete trovare tutte le inform azioni sul progetto della rivista all'indirizzo: <http://wiki.ubuntu-it.org/Fcm>